## **LAPORAN PRAKTIK KERJA LAPANGAN PADA PT. PLN (Persero) AREA PENGATUR DISTRIBUSI BANTEN**

**RAFIKA RAHMA 8323164062** 

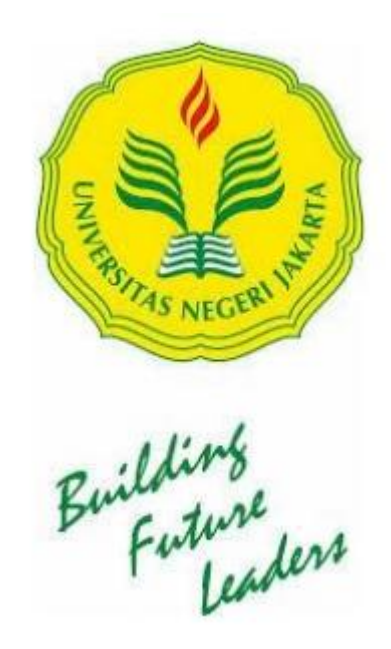

**Laporan Praktek Kerja Lapangan ini ditulis untuk memenuhi salah satu persyaratan untuk mendapatkan Gelar Ahli Madya pada Fakultas Ekonomi Universitas Negeri Jakarta**

**PROGRAM STUDI D3 AKUNTANSI FAKULTAS EKONOMI UNIVERSITAS NEGERI JAKARTA 2018** 

## **LEMBAR EKSEKUTIF**

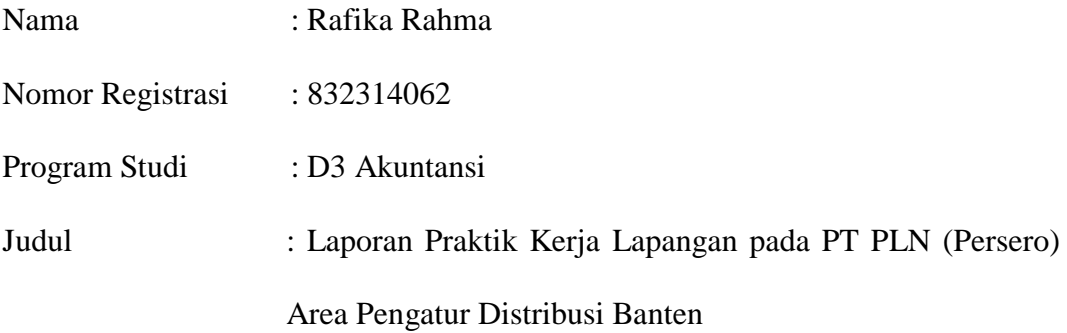

*Praktik Kerja Lapangan (PKL) yang dilakukan selama 40 hari kerja di PT PLN (Persero) Area Pengatur Distribusi Banten pada bagian Administrasi dan Keuangan. Selama melaksanakan Praktik Kerja Lapangan, praktikan mempunyai tugas-tugas yang berhubungan dengan Administrasi dan Keuangan, seperti rekapitulasi PPN, membuat jurnal umum dalam software SAP, rekapitulasi pengeluaran kegiatan operasional pada PT PLN (Persero) Area Pengatur Distribusi Banten, rekapitulasi daftar pungutan Pajak Penghasilan, membuat bukti potong atas pajak penghasilan, serta melengkapi berkas tagihan. Praktikan mendapat pengalaman, pengetahuan serta keterampilan pada saat melaksanakan Praktik Kerja Lapangan.* 

Kata Kunci : PT PLN (Persero) Area Pengatur Distribusi Banten, PPN, Petty Cash, SAP, Pajak Penghasilan

## **LEMBAR PENGESAHAN**

Koordinator Program Studi D-III Akuntansi Fakultas Ekonomi Universitas Negeri Jakarta

Dr. Etty Gurendrawati, S.E, M.Si

NIP. 196803141992032002

Nama

Ketua Penguji,

Tanda Tangan

Tanggal

Diah Armeliza, S.E,M.Si NIP. 197904292005012001

Penguji Ahli,

Zaumant

 $17/01/2019$ 

welt

 $17/01/2019$ 

Nuramalia Hasanah, M.Ak NIP. 197706172008122002

Mengetahui,

Dosen Pembimbing,

 $z_{\text{ref}}$ 

 $18/01/2019$ 

Hafifah Nasution, SE, MS.Ak NIP. 198803052015042001

### **KATA PENGANTAR**

<span id="page-3-0"></span>Dengan segala puji syukur kehadirat Allah SWT yang telah memberikan rahmat dan hidayahnya sehingga praktikan dapat menyelesaikan salah satu persyaratan kelulusan kegiatan perkuliahan dalam mata kuliah Praktik Kerja Lapangan (PKL) dengan membuat Laporan Praktik Kerja Lapangan ini.

Laporan praktik kerja lapangan ini hasil dari kegiatan PKL dilakukan di PT. PLN (Persero) APD Banten pada bagian Administrasi dan Akuntansi selama 40 hari kerja.

Dalam menyusun laporan ini tidak terlepas dari berbagai pihak yang telah memberikan pengarahan dan bimbingan dalam melaksanakan kegiatan Praktik Kerja Lapangan. Dengan itu, penulis mengucapkan terima kasih kepada:

- 1. Orang tua yang telah memberikan dukungan dalam proses kegiatan PKL hingga menyusun laporan ini;
- 2. Dr. Etty Gurendrawati, M.Si., Ak., selaku ketua Program Studi D3 Akuntansi Universitas Negeri Jakarta;
- 3. Hafifah Nasution, SE., M.Ak selaku Dosen Pembimbing yang telah meluangkan waktu untuk penulis dalam membantu penulisan laporan Praktek Kerja Lapangan ini;
- 4. Ibu Yolanda Sastaviyana selaku supervisor Akuntansi dan Keuangan PT. PLN (Persero) APD Banten;
- 5. Ibu Riska Riantini selaku staff bidang Akuntansi dan Keuangan PT PLN (Persero) APD Banten;
- 6. Seluruh pegawai PT. PLN (Persero) APD Banten khusunya bagian Administrasi dan Keuangan;
- 7. Teman-teman D3 Akuntansi 2 2016 yang telah memberikan semangat serta bantuan dalam menyusun Laporan ini dengan baik dan lancar.

Penulis menyadari dalam menyusun laporan praktik kerja lapangan ini masih memiliki banyak kekurangan. Oleh karena itu, mohon maaf jika masih banyak kekurangan dalam menyusun laporan ini. Dengan segala kerendahan hati, penulis mengharapkan kritik dan saran agar dapat memperbaiki serta meningkatkan dalam menyusun laporan praktik kerja lapangan ini.

Jakarta, November 2018

Penulis

## **DAFTAR ISI**

#### Halaman

<span id="page-5-0"></span>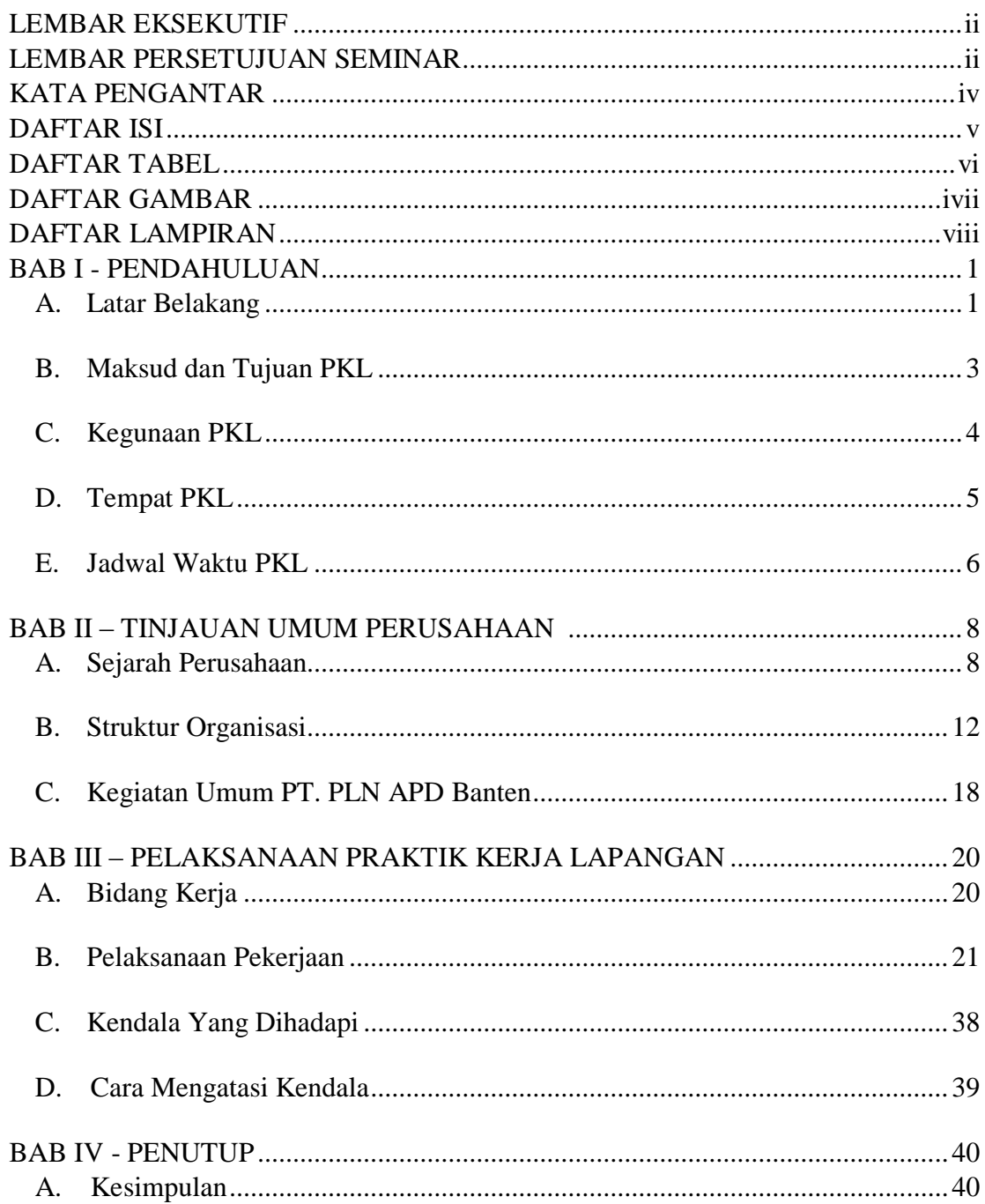

<span id="page-6-0"></span>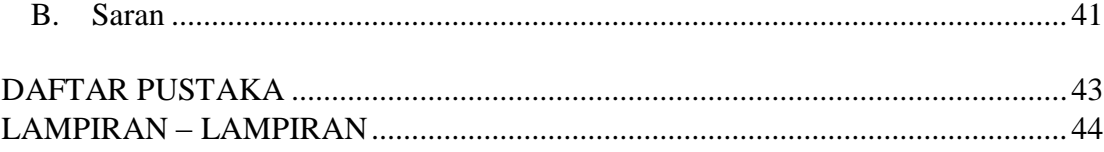

# **DAFTAR TABEL**

<span id="page-7-0"></span>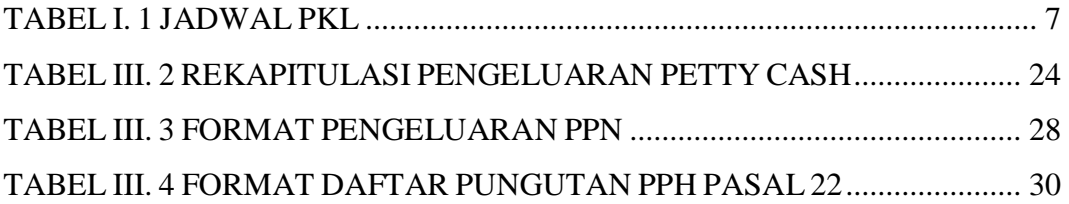

## **DAFTAR GAMBAR**

GAMBAR II. 1 STRUKTUR ORGANISASI PT PLN (PERSERO) APD BANTEN.......13 GAMBAR II. 2 STRUKTUR ORGANISASI BAGIAN ADM DAN KEUANGAN ........17

# **DAFTAR LAMPIRAN**

<span id="page-9-0"></span>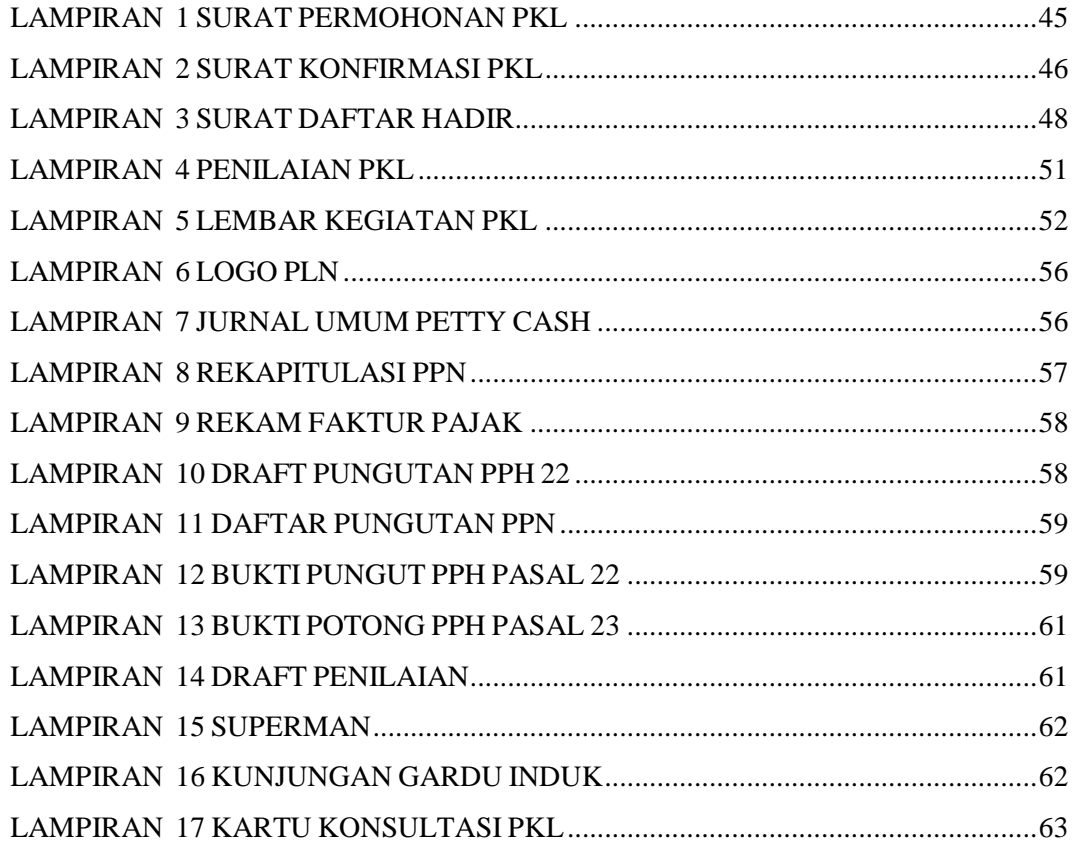

## **BAB I**

## **PENDAHULUAN**

#### <span id="page-10-1"></span><span id="page-10-0"></span>**A. Latar Belakang**

Dalam menghadapi Masyarakat Ekonomi ASEAN atau biasa disebut dengan MEA, persaingan antar masyarakat khususnya Indonesia semakin ketat. Mengingat bahwa Masyarakat Ekonomi ASEAN merupakan sebuah integrasi ekonomi negara-negara ASEAN dalam perdagangan bebas yang telah disepakati meliputi arus bebas jasa, modal, barang, tenaga kerja, dan investasi secara langsung di negara-negara ASEAN.

Mengenai hal itu masyarakat dituntut untuk dapat mempersiapkan diri dalam dunia kerja yang menghadapi persaingan antar masyarakat ini semakin ketat. Karena dalam dunia kerja diharapkan masyarakat mampu berperan aktif sesuai dengan bidangnya maupun tidak. Sekaligus, masyarakat harus memiliki kemampuan intelektual yang kuat seperti keterampilan, kreatifitas dan mempunyai wawasan yang luas agar dapat menghadapi persaingan pekerjaan.

Masyarakat yang kompeten serta mempunyai pengalaman dibidangnya karena sangat dibutuhkan dalam dunia kerja. Seringkali masyarakat mengalami kesulitan dalam dunia kerja karena kurangnya pengalaman dan persiapan masyarakat untuk bekerja langsung ke lapangan. Salah satu upaya untuk meningkatkan kualitas sumber daya manusia pekerjaan, Program Studi Akuntansi Fakultas Ekonomi Universitas Negeri Jakarta mempunyai mata kuliah Praktik Kerja Lapangan yang berbobot 2 Sks dengan harapan mahasiswa mendapatkan pengalaman dan pengenalan awal dalam dunia pekerjaan.

Perguruan tinggi diharuskan untuk mempersiapkan para lulusannya serta menghasilkan tenaga kerja yang handal dan profesional. Melalui perkuliahan dikampus, mahasiswa diberikan berbagai teori dan pengetahuan sebagai bekal untuk masa depan. Universitas Negeri Jakarta menjadikan Praktik Kerja Lapangan ini sebagai salah persyaratan kelulusan bagi mahasiswa. Diharapkan agar dapat menciptakan lulusan terbaik dan berkualitas yang siap bersaing dengan calon pekerja lainnya.

Adanya Praktik Kerja Lapangan sebagai pengenalan awal dunia kerja sekaligus menjadi kesempatan bagi mahasiswa dalam menambah ilmu pengetahuan serta kemampuan intelektual mengingat ketatnya persaingan yang mengharuskan mahasiswa untuk siap mental dalam menghadapinya. Dengan adanya gambaran tersebut yang diperoleh mahasiswa, diharapkan mahasiswa dapat mempersiapkan diri agar bisa lebih bersaing secara kompetitif dan memiliki potensial dalam dunia kerja nantinya.

#### <span id="page-12-0"></span>**B. Maksud dan Tujuan PKL**

1. Maksud PKL

Maksud dari pelaksanaan Praktik Kerja Lapangan dalam memenuhi mata kuliah, sebagai berikut :

- a. Memenuhi persyaratan perkuliahan dalam mata kuliah Praktek Kerja Lapangan yang berbobot 2 sks dalam kelulusan Program Studi D3 Akuntansi Fakultas Ekonomi Universitas Negeri Jakarta;
- b. Mempersiapkan mental sebagai calon tenaga kerja profesional dalam menghadapi tantangan dunia kerja
- c. Mengimplentasikan pengetahuan praktikan yang telah didapatkan selama perkuliahan dengan kegiatan perusahaan sesuai dengan bidangnya.
- 2. Tujuan PKL

Adapun tujuan adanya pelaksanaan Praktik Kerja Lapangan, sebagai berikut:

- a. Meningkatkan praktikan dalam sikap kedisplinan, tanggung jawab, kreatifitas, dan kemandirian dalam melakukan suatu pekerjaan;
- b. Mendapatkan pengalaman serta gambaran dalam dunia kerja yang sesungguhnya;
- c. Meningkatkan wawasan dan pengetahuan praktikan tentang dunia pekerjaan sesuai dengan bidangnya

#### <span id="page-13-0"></span>**C. Kegunaan PKL**

Dengan adanya kegiatan ini, diharapkan memiliki manfaat satu sama lain baik bagi praktikan, bagi perusahaan, dan bagi perguruan tinggi, antara lain kegunaan dari Praktik kerja Lapangan ini sebagai berikut :

- 1. Bagi Praktikan/Mahasiswa
	- a. Mengetahui situasi atau keadaan yang terjadi dalam dunia pekerjaan,
	- b. Mendapatkan serta meningkatkan ilmu pengetahuan praktikan secara langsung pada PT. PLN sesuai dengan bidangnya,
	- c. Meningkatkan kemampuan berkomunikasi atau bersosialiasi dengan lingkungan kerja.
- 2. Bagi PT. PLN (Persero) APD Banten
	- a. Sebagai sarana dengan membantu menyediakan sumber daya manusia yang bermutu dan berkompeten,
	- b. Menjalin kerjasama dan berhubungan baik antara perusahaan dengan perguruan tinggi.
- 3. Bagi Fakultas Ekonomi Universitas Negeri Jakarta
	- a. Sebagai tolak ukur dalam kualitas pengajaran dan pembelajaran yang diterapkan oleh FE Universitas Negeri Jakarta sesuai dengan kebutuhan yang diinginkan oleh perusahaan,
	- b. Pengenalan adanya program studi Akuntansi di FE Universitas Negeri Jakarta pada kalangan para pekerja.

#### <span id="page-14-0"></span>**D. Tempat PKL**

Kegiatan PKL (Praktik Kerja Lapangan) untuk memenuhi persyaratan perkuliahan dilaksanakan pada PT. PLN (Persero) Area Pengatur Distribusi Banten, berada :

Nama Instansi : PT PLN (Persero) Area Pengatur Distribusi Banten

Alamat : Jln Daan Mogot No. 45 Tangerang 15111

Telepon : (021) 55794888

Email : apd.banten@pln.co.id

Website : www.pln.co.id

Sebelumnya Praktikan mendapatkan tempat Praktik Kerja Lapangan pada Instansi Pemerintah bidang Statistik, tetapi kemudian Praktikan memilih perusahaan BUMN dalam bidang ketenagalistrikan pada PT PLN (Persero) Area Pengatur Distribusi Banten sebagai tempat praktikan karena praktikan ingin mengetahui lebih mengenai kegiatan akuntansi dan keuangan khususnya PT PLN (Persero) Area Pengatur Distribusi Banten serta praktikan ingin mempelajari sistem akuntansi yang diterapkan oleh perusahaan BUMN pada PT PLN (Persero) Area Pengatur Distribusi Banten yang bertanggungjawab dalam mengendalikan sistem distribusi ketenagalistrikan.

#### <span id="page-15-0"></span>**E. Jadwal Waktu PKL**

Dalam melaksanakan PKL, praktikan harus melalui proses yang harus dilakukan. Berikut tahapan-tahapan praktikan pelaksanaan Praktik Kerja Lapangan :

1. Tahap Persiapan

Dalam tahap ini, sebelumnya praktikan mencari informasi terlebih dahulu mengenai perusahaan yang menerima mahasiswa untuk Praktik Kerja Lapangan. Praktikan mendapat informasi bahwa ada beberapa perusahaan yang dapat menerima mahasiswa Praktik Kerja Lapangan sesuai dengan bidangnya, yaitu pada Badan Pusat Statistik dan PT PLN (Persero). Pada bulan Juni 2018, praktikan memutuskan PT PLN (Persero) APD Banten sebagai tempat melaksanakan PKL. Praktikan mulai mengurus surat pengantar untuk mengikuti PKL dari bagian akademik Fakultas Ekonomi. Setelah mendapatkan surat pengantar, praktikan langsung mengajukan surat permohonan pelaksanaan PKL kepada Biro Administrasi Akademik dan Keuangan (BAAK) UNJ. Setelah surat permohonan selesai dibuat oleh BAAK, selanjutnya praktikan memberikan surat permohonan PKL ke PT PLN (Persero) APD Banten. Pada akhir bulan juni praktikan mendapatkan persetujuan untuk melaksanakan PKL pada perusahaan tersebut.

2. Tahap Pelaksanaan

Praktikan melaksanakan PKL di PT PLN (Persero) APD Banten dimulai tanggal 2 Juli 2018 sampai dengan 31 Agustus 2018, yang dilakukan pada hari kerja Senin sampai dengan Jum'at memiliki ketentuan pada waktu PKL terdapat dalam **Tabel I.1**:

| Hari Kerja  | Waktu Kerja     | <b>Istirahat</b> |  |
|-------------|-----------------|------------------|--|
| Senin-Kamis | Pukul 07.30 s.d | Pukul 12.00 s.d  |  |
|             | Pukul 16.00 WIB | Pukul 13.00 WIB  |  |
| Jum'at      | Pukul 07.30 s.d | Pukul 11.30 s.d  |  |
|             | Pukul 16.30 WIB | Pukul 13.00 WIB  |  |

**Tabel I. 1 Jadwal PKL**

 *Sumber: Data diolah oleh penulis, Tahun 2018*

### 3. Tahap Pelaporan

<span id="page-16-0"></span>Setelah melaksanakan PKL, praktikan mempunyai pertanggungjawaban yaitu membuat laporan atas kegiatan PKL yang telah selesai. Laporan PKL ini sebagai bukti bahwa praktikan telah melaksanakan PKL sekaligus menjadi persyaratan untuk kelulusan mata kuliah Praktik Kerja Lapangan. Penyusunan laporan ini mengacu pada Pedoman Praktik Kerja Lapangan FE UNJ tahun 2012. Dalam menyusun laporan ini, dimulai sejak Akhir Agustus 2018.

## **BAB II**

## **TINJAUAN UMUM PERUSAHAAN**

#### <span id="page-17-0"></span>**A. Sejarah Perusahaan**

Berawal di akhir abad 19, bidang pabrik gula dan pabrik ketenagalistrikan di Indonesia mulai ditingkatkan saat beberapa perusahaan asal Belanda yang bergerak di bidang pabrik gula dan pebrik teh mendirikan pembangkit tenaga lisrik untuk keperluan sendiri. Antara tahun 1942-1945 terjadi peralihan pengelolaan perusahaan-perusahaan Belanda tersebt oleh Jepang, setelah Belanda menyerah kepada pasukan tentara Jepang di awal Perang Dunia II. Proses peralihan kekuasaan kembali terjadi di akhir Perang Dunia II pada Agustus 1945, saat Jepang menyerah kepada Sekutu. Kesempatan ini dimanfaatkan oleh para pemuda dan buruh listrik melalui delagasi buruh/Pegawai Listrik dan Gas yang bersama-sama dengan Pemimpin KNI Pusat berinisiatif menghadap Presiden Soekarno untuk menyerahkan perusahaan-perusahaan tersebut kepada Pemerintah Republik Indinesia. Pada 27 Oktober 1945, Presiden Soekarno membentuk Jawatan Listrik dan Gas di bawah Departemen Pekerjaan Umum dan Tenaga dengan kapasitas pembangkit tenaga listrik sebesar 157,5 MW.

Pada tanggal 1 januari 1961, Jawatan Listrik dan Gas diubah menjadi BPU-PLN (Bada Pemimpin Umum Perusahaan Listrik Negara) yang bergerak di bidang listrik, gas dan kokas yang dibubarkan pada tanggal 1 Januari 1965.

Pada saat yang sama, 2 (dua) perusahaan negara yaitu Perusahaan Listrik Negara (PLN) sebagai pengelola tenaga listrik milik negara dan Perusahaan Gas Negara (PGN) sebagai pengelola gas diresmikan.

Pada tahun 1972, sesuai dengan Peraturan Pemerintah No. 17, status Perusahaan Listrik Negara (PLN) ditetapkan sebagai Perusahaan Umum Listrik Negara dan sebagai Pemegang Kuasa Usaha Ketenagalistrikan (PKUK) dengan tugas menyediakan tenaga listrik bagi kepentingan umum.

Seiring dengan kebijakan Pemerintah yang memberikan kesempatan kepada sektor swasta untuk bergerak dalam bisnis penyediaan listrik, maka sejak tahun 1994 status PLN beralih dari Perusahaan Umum menjadi Perusahaan Perseroan (Persero) dan juga sebagai PKUK (Pemegang Kuasa Usaha Ketenagalistrikan) dalam menyediakan listrik bagi kepentingan umum hingga sekarang. Hingga saat ini PT PLN mempunyai beberapa unit untuk mengurusi Pembangkitan, Penyaluran (Transmisi) dan Pengaturan Beban, dan Distribusi kepada pelanggan. Berdasarkan Surat Keputusan Direksi Nomor 0063.P/DIR/2015 tanggal 11 September 2015 yang bertujuan untuk meningkatkan kinerja dan pelayanan pelanggan serta untuk mengantisipasi perkembangan kelistrikan di wilayah Banten membentuk PT PLN (Persero) Distribusi Banten dan mulai beroperasi sejak 4 Januari 2016 dengan membentuk struktur organisasi terdiri atas :

- a. Perencanaan
- b. Distribusi
- c. Niaga dan Pelayanan Pelanggan
- d. Keuangan
- e. Sumber Daya Manusia dan Umum
- f. Pejabat Perencana Pengadaan
- g. Pejabat Pelaksana Pengadaan

Saat ini PT PLN (Persero) Distribusi Banten memiliki 6 Area dan 1 Area Pengatur Distribusi, sebagai berikut :

a. PT PLN (Persero) Area Banten Utara

- b. PT PLN (Persero) Area Banten Selatan
- c. PT PLN (Persero) Area Cikokol
- d. PT PLN (Persero) Area Cikupa
- e. PT PLN (Persero) Area Serpong
- f. PT PLN (Persero) Area Teluk Naga
- g. PT PLN (Persero) Area Pengatur Distribusi Banten

PT PLN (Persero) Distribusi Banten mempunyai unit induk PT PLN (Persero) Area Pengatur Distribusi Banten yang berfungsi sebagai pengatur beban distribusi dan pemeliharaan pada Cell 20kV Gardu Induk. PT. PLN (Persero) Area Pengatur Distribusi Banten dibentuk berdasarkan Peraturan Direksi Nomor : 0147. P/DIR/2015 tanggal 23 Desember 2015 dan didirikan pada tanggal 06 Januari 2016 berdasarkan surat keputusan Direksi No. 0006/DIR/2016 yang bertujuan dalam rangka meningkatkan keandalan sistem dan memperbaiki kualitas jaringan distribusi serta mempercepat *recovery time* di wilayah kerja Distribusi Banten.

Cakupan wilayah kerja PT PLN (Persero) Area Pengatur Distribusi Banten meliputi seluruh wilayah kerja PT PLN (Persero) Distribusi Banten dengan luas 8.944 km2. Total Gardu Induk yang beroperasi dan dipelihara saat ini sebanyak 37 (tiga puluh tujuh) Gardu Induk dengan jumlah kubikel 1.511 buah dan 1.140 penyulang.

Secara keseluruhan Banten memiliki luas wilayah 9.662,92 Km² dengan panjang garis pantai mencapai 509 Km. Secara administratif Provinsi Banten terbagi atas 4 Kabupaten, yaitu Kabupaten Lebak, Kabupaten Pandeglang, Kabupaten Serang dan Kabupaten Tangerang serta 4 Kota yaitu Kota Cilegon, Kota Serang, Kota Tangerang dan Kota Tangerang Selatan. Seiring dengan banyaknya rencana pengembangan di wilayah Distribusi Banten, maka semakin besar tantangan keandalan dan mutu pelayanan pelanggan serta mempercepat *recovery time*. PT PLN (Persero) Area Pengatur Distribusi Banten sebagai unit pendukung keandalan sistem.

PT PLN (Persero) Area Pengatur Distribusi Banten merupakan sub unit dari PT PLN pusat yang memiliki visi dan misi, sebagai berikut :

a. Visi PT PLN (Persero) Area Pengatur Distribusi Banten

Diakui sebagai Pengatur Sistem Distribusi Tenaga Listrik yang unggul, andal, efisien, dan terpercaya dengan bertumpu pada SDM yang profesional.

b. Misi PT PLN (Persero) Area Pengatur Distribusi Banten Adapun misi yang dimiliki oleh PT PLN (Persero) Area Pengatur Distribusi Banten, sebagai berikut:

- 1. Mengoperasikan Sistem Distribusi Tenaga Listrik secara profesional berbasis teknologi Scada dan IT yang tepat guna;
- 2. Mewujudkan keandalan sistem yang tinggi melalui percepatan pemulihan dan meminimalisir daerah gangguan;
- 3. Menyediakan informasi Sistem Distribusi Tenaga Listrik yang akurat, terkini, dan terpercaya;
- 4. Menjadi pusat pengembangan Sumber Daya Manusia Sistem Distribusi yang modern, pembelajar, inovatif, dan beretika.

#### <span id="page-21-0"></span>**B. Struktur Organisasi**

Stuktur organisasi merupakan sebuah susunan atau formasi suatu perusahaan yang berhubungan tiap bagian atau posisi karyawan dalam menjalankan kegiatan operasional untuk mencapai tujuan perusahaan. Dalam mendukung kegiatan operasional unit untuk pencapaian kinerja, maka perlu dilakukan penataan formasi jabatan seiring dengan perkembangan tata kota di Banten.

PT PLN (Persero) Area Pengatur Distribusi Banten mengatur formasi jabatan sesuai dengan surat keputusan Direksi No. 0006/DIR/2016 yaitu memiliki Manajer APD sebagai pemegang kendali operasionalnya yang di bantu oleh 4 (Empat) Asisten Manajer terdiri dari Asisten Manajer Administrasi Keuangan, Asisten Manajer Scada dan Telekomunikasi, Asisten Manajer Pemeliharaan 20kV, dan Asisten Manajer Operasi Sistem Distribusi yang masing-masing Asisten Manajer dibantu oleh Supervisor dan Staff.

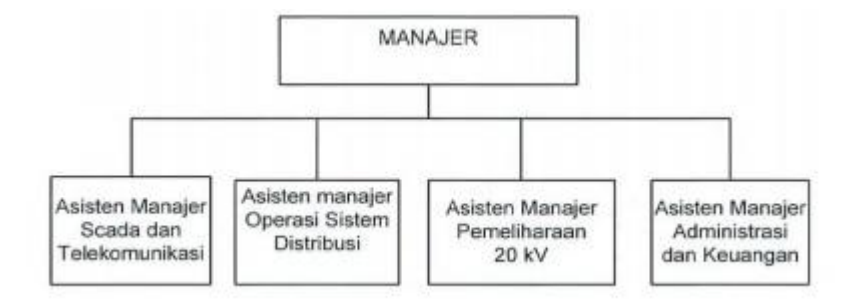

**Gambar II. 1 Struktur Organisasi PT PLN (Persero) APD Banten**

*Sumber: Data Internal Perusahaan* 

Untuk mencapai tujuan serta fungsi yang dimiliki oleh PT PLN (Persero) Area Pengatur Distribusi Banten, berikut tugas-tugas pada formasi jabatan diatas, antara lain :

1. Manajer Area Pengatur Distribusi

Manajer APD bertanggung jawab dengan mengawasi kinerja SPV dalam penyelenggaraan tugas masing-masing, seperti guna menjamin keandalan sistem pendistribusian tenaga listrik. Berikut tugas-tugas pokok manajer :

- a. Menetapkan rencana pengembangan, pengoperasian dan pemeliharaan Scada, Telekomunikasi, dan Instalasi 20kV Gardu Induk secara tahunan untuk bahan RKAP,
- b. Mengevaluasi pengadaan dan pengelolaan barang dan jasa untuk mendukung operasional perusahaan dalam menunjang pencapaian target kinerja,
- c. Menetapkan prosedur tetap atau SOP pengamanan pendistribusian tenaga listrik untuk operasional harian maupun acara khusus,
- d. Mengkoordinir pelaksanaan pengelolaan asset, administrasi, pengelolaan SDM, logistik dan keuangan untuk mendukung seluruh kegiatan unit,
- e. Menganalisa, mengevaluasi dan menyusun data Operasi Jaringan Distribusi 20 kV dan Scada.
- 2. Asisten Manajer Scada dan Telekomunikasi

Asisten Manajer Scada dan Telekomunikasi bertanggung jawab dengan merencanakan, memelihara, mengelola, dan mengembangkan sistem Scada dan Telekomunikasi sesuai target kinerja yang mendukung dalam keamanan pendistribusian tenaga listrik. Dengan memenuhi kegiatan tersebut Asisten Manajer Scada dan Telekomunikasi mempunyai tugas pokok sebagai berikut:

- a. Mengkoordinasikan terselenggarakannya mekanisme proses realisasi pengadaan barang dan jasa dalam hal pembangunan, pengembangan, pengoperasian dan pemeliharaan Scada serta memantau pelaksanaan pekerjaan fisik,
- b. Mengkoordinasikan penyediaan sistem informasi Operasi Jaringan Distribusi 20 kV bagi Area dan Kantor Distribusi
- c. Menyusun laporan kegiatan kehandalan sistem Scada dan Telekomunikasi
- d. Memverifikasi SOP operasi dan pemeliharaan Scada dan TelekomunikasiMengelola fungsi sistem informasi, fungsi administrasi Scada dan Telekomunikasi, fungsi pengendalian dan pemeliharaan *Remote Terminal Unit (RTU)*, fungsi pengelolaan dan pemeliharaan *Power Supply*.
- 3. Asisten Manajer Operasi Sistem Distribusi

Berikut tugas pokok yang dilakukan oleh Asisten Manajer Operasi Sistem Distribusi :

- a. Mengkoordinir pengoperasian pendistribusian tenaga listrik untuk mencapai keandalan sistem
- b. Mengevaluasi laporan harian dan menyajikan data pemadaman akibat gangguan tegangan menengah dan sistem akan di laporankan kepada call center 123
- c. Mengendalikan dan memonitor adanya perubahan konfigurasi jaringan teganan menenah secara *real time* dan memberikan masukan ke bidang scadatel dan GI untuk updating
- d. Mengendalikan pelaksanaan operator Gardu Induk
- 4. Asisten Manajer Pemeliharaan 20kV

Asisten Manajer Pemeliharaan 20kV bertanggung jawab atas pengoperasian dan pengembangan pada intalasi 20kV Gardu Induk untuk menjaga kontinuitas pendistribusian tenaga istrik dari gardu induk ke jaringan distribusi sesuai dengan standar yang sudah ditentukan. Asisten Manajer Pemeliharaan 20 kV dibantu oleh Supervisor yaitu

- a. Supervisor pemeliharaan elektromekanik 1, yang menangani wilayah Gardu Induk Tangerang Timur,
- b. Supervisor pemeliharaan elektromekanik 2, yang menangani wilayah Gardu Induk Tangerang Barat,
- c. Supervisor pemeliharaan elektromekanik 3, yang meliputi wilayah kerja Gardu Induk Banten Utara dan Banten Selatan,
- d. Supervisor proteksi dan meter yang berfungsi untuk menjaga keandalan proteksi sistem dan pembacaan meter di cell 20 kV.

Berikut tugas yang harus dilakukan oleh Asisten Manajemen Pemeliharaan 20kV:

- a. Menyusun rencana pemeliharaan dan sistem proteksi Gardu Distribusi khusus untuk bahan RKAP
- b. Menyusun dan mengkoordinasikan terlaksannya pekerjaan fisik pembangunan dan pengembangan Instalasi 20 kV Gardu Induk dan sistem proteksi Gardu Distribusi khusus untuk meningkatkan keandalan pendistribusian tenaga listrik
- c. Mengkoordinasikan terlaksananya pekerjaan pemeliharaan instalasi 20kV Gardu Induk dan Gardu Distribusi khusus untuk mempertahankan keandalan pendistribusian tenaga listrik
- d. Memonitor terlaksananya pengelolaan seluruh aset untuk mencapai target.

5. Asisten Manajer Administrasi dan Keuangan

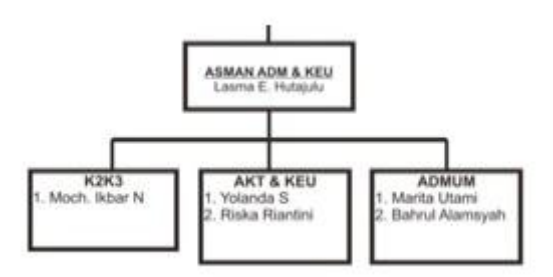

**Gambar II. 2 Struktur Organisasi Bagian Adm dan Keuangan** *Sumber : Data Internal Perusahaan* 

Asisten Manajer Administrasi dan Keuangan bertanggung jawab atas pengelolaan Keuangan dengan berkontribusi terhadap peningkatan kinerja perusahaan yang bekerja sama dengan Supervisor Akuntansi & Keuangan dan stafnya. Serta memiliki Supervisor Administrasi Umum, dan K2K3 (Keselamatan Ketenagalistrikan dan Keselamatan & Kesehatan Kerja). Asisten Manajer Adkeu bertanggung jawab untuk mengevaluasi fasilitas atau sarana kerja, permintaan perlengkapan K3, serta bertugas untuk mengevaluasi Laporan Realisasi Anggaran Tunai dan transaksi di buku kas kecil.

Dalam hal ini Asisten Manajer Administrasi dan Keuangan dibantu oleh:

a. SPV Akuntansi dan Keuangan serta dibantu oleh Staf, bertugas untuk menyusun anggaran kegiatan perusahaan dalam investasi dan operasional,

- b. SPV Administrasi dan Umum serta dibantu oleh staf, bertugas untuk mengatur pelaksanaan kegiatan kepegawaian PT PLN (Persero) APD Banten serta mengendalikan fasilitas dan sarana pekerjaan,
- c. K2K3 bertugas untuk untuk menjamin keselamatan tenaga kerja dan manusia pada umumnya untuk meningkatkan kesejahteraan tenaga kerja.

#### <span id="page-27-0"></span>**C. Kegiatan Umum PT. PLN APD Banten**

PT PLN (Persero) merupakan perusahaan untuk mengatur dan mengendalikan sistem distribusi tenaga listrik agar proses penyaluran tenaga listrik dapat berlangsung dengan aman, lancar dan handal dengan mutu tegangan yang baik. Berikut kegiatan usaha yang dilakukan oleh PT PLN (Persero) secara umumnya meliputi :

- 1. Produksi transmisi dan distribusi tenaga listrik
- 2. Perencanaan dan pembangunan bidang kelistrikan
- 3. Pengendalian dan pengembangan tenaga listrik

PT PLN (Persero) APD Banten memiliki tugas dan tanggung jawab, antara lain :

- 1. Mengoperasikan Jaringan Tegangan Menengah (JTM) 20 kV secara terus menerus *(real time)* dalam kondisi normal maupun gangguan, untuk menjaga kontinuitas penyaluran tenaga listrik kepada konsumen.
- 2. Mengamati dan menganalisis pembebanan trafo GI dan penyulang untuk mencegah terjadinya beban lebih *(over load)*
- 3. Mempercepat proses pemulihan apabila terjadi gangguan melalui fasilitas scadatel *(remote control)*
- 4. Mengkoordinir pekerjaan pemeliharaan untuk memperkecil terjadinya pemadaman
- 5. Mengelola dan mengkoordinir pengoperasian dan pemeliharaan sel 20 kV Gardu Induk di wilayah Distribusi Banten

PT PLN (Persero) Area Pengatur Distribusi Banten memiliki sistem DCC (Distribution Control Centre) yang diharapkan proses pemulihan atau penormalan kembali sistem berlangsung dengan cepat, sehingga waktu pemadaman akibat gangguan atau pekerjaan dapat diatasi dengan waktu yang singkat.

## **BAB III**

## <span id="page-29-0"></span>**PELAKSANAAN PRAKTIK KERJA LAPANGAN**

#### <span id="page-29-1"></span>**A. Bidang Kerja**

Praktikan telah melaksanakan Praktik Kerja Lapangan di PT PLN (Persero) Area Pengatur Distribusi Banten selama 40 hari kerja, praktikan ditempatkan di bagian Administrasi dan Keuangan. Dalam bagian Administrasi dan Keuangan terbagi menjadi 3 bidang, yaitu : bidang Akuntansi dan Keuangan, bidang Administrasi Umum, dan bidang K2K3 (Keselamatan Ketenagalistrikan dan Keselamatan & Kesehatan Kerja) yang dimana masingmasing dalam bidang tersebut memiliki Supervisor dan staff kecuali pada bidang K2K3. Selama melaksakan kegiatan Praktik Kerja Lapangan, praktikan mendapat tugas serta bimbingan dalam menyelesaikan pekerjaan oleh Ibu Yolanda selaku *Supervisor* Akuntansi & Keuangan dan Ibu Riska selaku staffnya yan bertugas dalam menyusun anggaran kegiatan perusahaan dalam investasi dan operasional.

Berikut tugas-tugas yang dilakukan oleh praktikan selama Praktik Kerja Lapangan di PT PLN (Persero) Area Pengatur Distribusi Banten :

- 1. Merekapitulasi dan membuat jurnal umum data pengeluaran kegiatan operasional pada PT PLN (Persero) APD Banten,
- 2. Merekapitulasi PPN tahun 2017 sampai dengan 2018

20

- 3. Membuat daftar pungutan PPh 22, PPh 23 serta PPN
- 4. Membuat bukti potong PPh 22 dan PPh 23
- 5. Mengecek dan Melengkapi berkas tagihan

#### <span id="page-30-0"></span>**B. Pelaksanaan Pekerjaan**

Selama melaksanakan Praktik Kerja Lapangan di PT PLN (Persero) APD Banten teritung sejak tanggal 2 Juli sampai dengan 31 Agustus 2018. Kegiatan PKL ini dilakukan sesuai dengan hari kerja yang berlaku di PT PLN (Persero) APD Banten yaitu hari Senin-Jum'at. Praktikan mendapat bimbingan serta arahan dari pembimbing maupun pegawai lainnya. Dalam melaksanakan kegiatan PKL praktikan dituntut untuk dapat memahami pekerjaan yang akan dikerjakan serta harus memiliki keterampilan dan kreativitas yang memadai.

Pada hari pertama praktikan bertemu dengan staff bagian Administrasi Umum untuk lapor diri, selanjutnya praktikan diberi pengarahan dan informasi mengenai peraturan dan tata tertib selama melaksanakan PKL. Setelah itu, praktikan diperkenalkan kepada staff bagian Administrasi dan Keuangan serta pegawai lainnya. Kemudian praktikan mendapat bimbingan awal mengenai tugas-tugas apa saja yang akan dikerjakan dan diberikan pengarahan menggunakan sistem yang menunjang efektivitas pekerjaan praktikan. Sebelumnya praktikan harus mengenali beberapa sistem yang di gunakan oleh PT PLN APD Banten ini, seperti:

1. AMS (Aplikasi Manajemen Surat)

AMS (Aplikasi Manajemen Surat) adalah suatu aplikasi sebagai sarana untuk mengelola kesekretariatan PT PLN (Persero) APD Banten yang menjamin pada kelancaran surat-menyurat baik surat masuk, surat keluar, maupun nota dinas. Aplikasi ini digunakan oleh setiap pegawai PT PLN (Persero) APD Banten yang diawali dengan *entry user*. Aplikasi ini dipakai untuk menyimpan data surat menyurat dalam bentuk softcopy dan bukan bersifat rahasia yang akan memberikan kemudahan kepada setiap pegawai dalam melakukan pengarsipan dan pencarian data.

#### 2. SUPERMAN (Suppliers Perfomance Management)

Suppliers Perfomance Management atau disebut dengan SUPERMAN ini adalah sebuah aplikasi yang digunakan sebagai tolak ukur kinerja vendor yang menyediakan barang dan jasa kepada PT PLN (Persero) Area Pengatur Distribusi Banten dalam upaya untuk mengurangi risiko efektifitas kinerja vendor serta dengan bertujuan untuk melakukan perbandingan kinerja vendor lain dalam memenuhi persyaratan kinerja maupun yang mampu memberikan layanan terbaik.

#### 3. SAP (System Application and Product)

SAP atau disebut dengan *System Application dan Product* merupakan sebuah software yang digunakan oleh PT PLN (Persero) Area Pengatur Distribusi untuk membantu kegiatan operasional keuangan perusahaan dengan kemampuan memiliki berbagai transaksi yang diperlukan oleh perusahaan dalam merencanakan atau melakukan aktivitas perusahaan agar lebih efesien dan efektif.

Praktikan menggunakan beberapa sistem tersebut untuk menyelesaikan pekerjaan praktikan selama kegiatan PKL. Berikut tugas-tugas yang diberikan kepada praktikan di PT PLN (Persero) Area Pengatur Distribusi Banten :

# **1. Merekapitulasi dan membuat jurnal umum data pengeluaran kegiatan operasional pada PT PLN (Persero) APD Banten**

*Petty Cash* merupakan uang pengeluaran untuk kegiatan operasional pegawai secara rutin pada PT PLN (Persero) Area Pengatur Distribusi Banten. Pengeluaran pada *petty cash* tidak diperkenankan untuk pemberian pinjaman (hutang) kepada pegawai. *Petty cash* hanya digunakan untuk kegiatan operasional kantor. Dengan itu praktikan membuat rekapitulasi atas pengeluaran kegiatan operasional tersebut untuk dijadikan arsip pada bagian keuangan. Rekapitulasi ini akan menjadi bukti pengeluaran apa saja yang dianggarkan oleh *Petty Cash* dalam operasional perusahaan. Setelah membuat rekapitulasi tersebut praktikan akan mem*posting* anggaran *Petty Cash* pada *software* SAP. Berikut beberapa kategori yang termasuk kedalam kegiatan operasional perusahaan ialah:

- a. SBO ( kegiatan Spritual, Budaya dan Olahraga)
- b. Perkakas dan peralatan
- c. Konsumsi
- d. Retribusi, Parkir, dan Tol
- e. BBM (Bahan Bakar Minyak)
- f. Barang cetakan dan Fotocopy

Berikut proses penyusunan rekap pengeluaran untuk operasional dengan Petty Cash:

- a. Praktikan mendapat berkas-berkas transaksi atas kegiatan operasional pegawai yang telah diberikan dari staff Administrasi Umum. Berkas yang didapatkan oleh praktikan berupa nota atau kwintansi. PT PLN (Persero) APD Banten memiliki anggaran untuk *Petty Cash* sebesar Rp 80.000.000 per bulan.
- b. Praktikan membuat kolom menggunakan Microsoft Excel berisi nomor dokumen, tanggal, uraian, nama dokumen, jumlah biaya, dan *cost center*, dan total pengeluaran

**Tabel III. 1 Rekapitulasi Pengeluaran Petty Cash**

<span id="page-33-0"></span>

| <b>SBO</b> |               |               |             | No Doc. |
|------------|---------------|---------------|-------------|---------|
| no.        | Tgl           | <b>Uraian</b> | cost center | Jumlah  |
| 1          | 07/12/2018    | Batu          |             | 40.000  |
| 2          | 23/7/2018     | laundry jas   |             | 66.000  |
|            |               |               |             |         |
|            | <b>JUMLAH</b> |               |             | 106.0   |

*Sumber: data diolah oleh Perusahaan* 

- c. Kemudian, praktikan memasukan data-data traksaksi yang berupa kwintansi atau nota tersebut ke dalam *Microsoft Excel* sesuai dengan kolom yang tertera
- d. Setelah merekapitulasi berkas tersebut ke dalam *Microsoft Excel* , praktikan melakukan perjurnalan atas pengeluaran *petty cash* tersebut pada software SAP.

Berikut membuat jurnal *Petty Cash* atas anggaran pengeluaran kegiatan operasional yang dilakukan oleh PT PLN (Persero) Area Pengatur Distribusi Banten pada *software* SAP:

- a. Membuka *software* SAP yang sudah ada dikomputer milik perusahaan, lalu *log in* dengan memasukkan *user* dan *password* milik staff Keuangan,
- b. Setelah *log in,* praktikan membuka *enter general ledger posting header data* atau dengan menggunakan *code* **"F-02"**
- c. Kemudian praktikan mengisi data transaksi sesuai dengan rekapitulasi yang sebelumnya telah dibuat. Hal pertama yang harus diisi ialah :
	- *1. Document Header*

*Document Date*, Diisi sesuai dengan yang tercantum pada dokumen pertanggungjawaban

*Type,* sesuai tipe dokumen yang akan di*posting* yaitu "SA". ini merupakan untuk tipe dokumen *General Ledger Account Document*

*Posting Date*, Sesuai saat mengisi data transaksi

*Period,* bulan jurnal yang akan di *posting*

*Company Code,* sesuai dengan unit/perusahaan pilih *code* "5600"

*Currency Rate,* mata uang yang digunakan pada dokumen

*Document Header Text,* isi sesuai dengan uraian yang terdapat dalam tabel pertanggungjawaban di *Microsoft Excel*

*2. Document Line Item- first line item* 

*Posting Key,* menentukan *line item* akan dicatat di sisi debit atau kredit. Pada *line* pertama memilih debit dengan *code "40"* untuk transaksi pertama

*Account,* pilih tipe akun yang akan di-*posting* di debit*.*  Kemudian klik *"enter"* akan muncul *item 1/ debit entry/ 40 Amount,* isi jumlah transaksi sesuai dengan dokumen yang akan di*posting* 

*Bussiness Area,* pilih *code* **"5656"** ini merupakan *code*  untuk PT PLN (Persero) APD Banten

*3. Next Line Item* 

*Posting Key,* pilih untuk transaksi kredit dengan *code "50" Account,* pilih tipe akun yang akan masuk pada transaksi kredit sesuai dengan jurnal secara umum. Kemudian klik *"enter"*

d. Dengan itu akan muncul *Enter General Ledger Document: Display Overview* artinya dalam *field* ini sudah melakukan transaksi sesuai dengan data telah diisi sebelumnya. Jurnal dalam *Petty Cash* atas anggaran untuk kegiatan operasional ini adalah :
#### **Dr** Beban xxx

### **Cr** Kas Kecil xxx

### **2. Merekapitulasi PPN 2017 sampai dengan 2018**

Sebuah badan usaha diwajibkan untuk melakukan pembayaran Pajak Pertambahan Nilai atau PPN. Di mana, dalam perhitungan PPN ada 2 (dua) jenis yaitu PPN Masukan dan PPN Keluaran. PPN Masukan adalah PPN yang dibayar ketika PKP (Pengusaha Kena Pajak) membeli, memperoleh, maupun membuat produk. Sedangkan, PPN Keluaran adalah PPN yang dipungut ketika PKP menjual produknya. Kali ini, praktikan membuat pemisahaan dimana yang termasuk dalam PPN Keluaran kemudian akan direkam pada E-faktur. Dalam melakukan perhitungan PPN dibutuhkan beberapa hal yang harus diketahui oleh praktikan, Hal ini bertujuan agar memudahkan praktikan dalam melakukan perhitungan. Berikut perhitungan yang dilakukan oleh praktikan

- a. untuk faktur pajak dengan nilai Dasa Pengenaan Pajak dengan PPN diatas Rp 10.000.000 (spuluh juta rupiah), PPN yang terutang dipungut oleh BUMN, sehingga PKP wajib membuat faktur pajak dengan menggunakan kode transaksi "03" pada kode Faktur Pajak
- b. untuk faktur pajak dengan nilai Dasa Pengenaan Pajak dengan PPN tidak melebihi Rp 10.000.000 (spuluh juta rupiah), PPN yang terutang dipungut oleh BUMN, sehingga PKP wajib membuat faktur pajak dengan menggunakan kode transaksi "01" pada kode Faktur Pajak

c. menghitung PPN yang terhutang = tarif pajak x DPP. Dengan keterangan tarif pajak untuk PPN adalah 10%. Jika DPP dengan rumus (DPP=(100/110)x nilai bruto)

Berikut praktikan saat melakukan rekapitulasi PPN pada tahun 2017 sampai dengan 2018 :

- a. Praktikan mendapat data rekap pajak yang diperoleh dari SAP oleh staf keuangan,
- *b.* Selanjutnya praktikan membuat tabel di *Microsoft Excel* sesuai dengan format:

**Tabel III. 2 Format Pengeluaran PPN**

| <b>No. Faktur Pajak</b> | Tanggal<br><b>Faktur</b> | Vendor         | <b>Jumlah DPP</b> | <b>PPN 10%</b> |
|-------------------------|--------------------------|----------------|-------------------|----------------|
| 0100341668731694        | 1/11/2017                | PT.HUTCHISON 3 | Rp1.363.636       | Rp136.364      |
| 0100001769455870        | 1/2/2017                 | PT XL AXIATA   | Rp3.000.000       | Rp300.000      |

*Sumber : data diolah oleh Praktikan*

c. setelah membuat rekapitulasi tesebut, praktikan menyimpan database untuk diarsipkan pada bagian Keuangan.

Kemudian dengan adanya rekapitulasi PPN, praktikan akan merekam faktur pajak ke e-faktur sebagai Pajak Masukan berikut yang dilakukan oleh praktikan dalam merekam Pajak Masukan :

- a. Praktikan membuka aplikasi e-faktur lalu log in sesuai milik perusahaan,
- b. Klik Faktur> Pajak Masukan> Administrasi Faktur
- c. Pilih rekam Faktur, isi No.Faktur, NPWP, Nama Lawan Transaksi, Tanggal Faktur, Masa Pajak, Tahun Pajak, Jumlah DPP, Jumlah PPN serta pilih "tidak" pada Faktur Pajak Masukan dapat dikreditkan.
- d. Setelah selesai klik "simpan".

# **3. Membuat Daftar Pungutan Pembayaran PPh Pasal 22, PPh Pasal 23 dan PPN**

Perusahaan memiliki anggaran dan rencana kerja yang sudah dibuat, dalam pelaksanaannya pekerjaan perusahaan memberikan pekerjaan jasa kepada vendor untuk melaksanakan rencana kerja yang telah disusun. Vendor akan melaksanakan pekerjaan, dan apabila telah terselesaikan perusahaan akan membayar biaya pekerjaan jasa tersebut. Dalam daftar pungutan ini sebagai perhitungan daftar pembayaran tagihan investasi maupun operasi vendor atas pekerjaan jasa yang telah dilakukan. Tagihan investasi dan operasi masing-masing dibagi menjadi 2 (dua) macam yaitu : tagihan investasi jasa dan investasi material serta tagihan operasi jasa dan operasi material. Tagihan investasi merupakan tagihan pembayaran vendor yang memiliki jangka waktu lebih dari 1 tahun dalam pekerjaannya. Sedangkan, tagihan operasi merupakan tagihan pembayaran vendor yang memiliki jangka kurang dari 1 tahun dalam proses pekerjaannya.

Berikut perhitungan daftar pungutan pembayaran untuk PPh Pasal 22, PPh Pasal 23 dan PPN berdasarkan tarif pajak nya masing-masing :

a. Pertama, praktikan membuat format daftar pungutan pembayaran untuk Pajak Penghasilan untuk PPh Pasal 22 dan PPh Pasal 23, begitu juga dengan PPN (Lampiran) sebagai berikut :

| Tabel III. 9 F of mat Dartar T ungutan I I II I asal 22 |            |            |              |             |              |     |  |  |  |
|---------------------------------------------------------|------------|------------|--------------|-------------|--------------|-----|--|--|--|
|                                                         | Tanggal    | No. Doc    |              |             | PPh Pasal 22 |     |  |  |  |
| No.                                                     |            |            | Vendor       | <b>DPP</b>  |              | ket |  |  |  |
|                                                         | Pembayaran | Pembayaran |              |             | $(1,5\%)$    |     |  |  |  |
|                                                         |            |            |              |             |              |     |  |  |  |
| 1.                                                      | 08-08-2018 | 90000456   | Stal Teknika | 396.000.000 | 5.940.000    |     |  |  |  |
|                                                         |            |            |              |             |              |     |  |  |  |
|                                                         |            |            |              |             |              |     |  |  |  |
|                                                         |            |            |              |             |              |     |  |  |  |

**Tabel III. 3 Format Daftar Pungutan PPh Pasal 22** 

*Sumber : data dibuat oleh Perusahaan* 

- b. Dalam hal itu praktikan harus memisahkan tagihan yang bersifat investasi dan operasi;
- c. Mengenai perhitungan praktikan mendapat sumber data untuk pengisian daftar pungutan tersebut dari SAP tentang Pajak Penghasilan pihak lain yang masih harus disetor;
- d. Praktikan mulai mengisi tanggal pembayaran vendor, *document number*, vendor, DPP, serta hasil tarif pajak yang dikenakan
- e. Setelah perhitungan selesai, daftar pungutan pajak selesai dilaporkan kepada Manajer dan Asisten Manajer Adkeu untuk memperoleh persetujuan.

### **4. Membuat bukti potong PPh 22 dan PPh 23**

Masing-masing Pajak Penghasilan memiliki perbedaan jenis yang dikenakan oleh setiap pekerjaan. Perbedaan dari masing-masing Pajak Penghasilan adalah :

#### a. PPh Pasal 22

Pajak ini diperuntukan bagi pekerjaan jasa pengadaan atau pembelian material dari vendor. Berdasarkan perhitungan menurut Peraturan Direktur Jenderal Pajak Atas pembelian barang yang dilakukan oleh BUMN. maka dikenakan tarif = 1,5% x harga pembelian (tidak termasuk PPN dan tidak final). Hal itu sebagai pemungut PPh pasal 22 wajib membuat bukti pungut kemudian melaporkannya ke SPT Masa PPh Pasal 22.

### b. PPh Pasal 23

PPh Pasal 23 ini diperuntukan untuk jenis jasa kontruksi selain yang dilakukan oleh wajib pajak yang ruang lingkupnya di bidang kontruksi. Berdasarkan perhitungan menurut Peraturan Direktur Jenderal Pajak maka tarif yang dikenakan dalam PPh Pasal 23 ini 2% dari jumlah bruto atas imbalan jasa teknik, jasa manajemen, jasa konstruksi, jasa konsultan, atau atas jasa lainnya.

Sebelumnya praktikan membuat perhitungan daftar pungutan Pajak Penghasilan yang masih harus dibayarkan kepada vendor. Setelah itu praktikan membuat bukti potong sesuai dengan daftar pungutan. Berikut cara membuat bukti pungut pada PPh Pasal 22 :

a. Praktikan harus membuka aplikasi "eSPT PPh Masa Pasal 22" Praktikan diwajibkan mengisi *User Name* dan *Password*. Karena praktikan tidak memiliki *User Name* dan *Password* maka praktikan meminta kepada staf keuangan. Selanjutnya, klik "OK".

- b. Langkah selanjutnya praktikan memilih "SPT PPh" yang tertera pada tool aplikasi dan memilih "Bukti Pungut PPh Pasal 22". Lalu pilih Bukti Pungut PPh Pasal 22 (Atas Pembelian Barang Oleh Badan Tertentu Yang Ditunjuk)
- c. Selanjutnya akan muncul tampilan "BUKTI PUNGUT PAJAK PENGHASILAN PASAL 22". Pada tampilan ini praktikan diwajibkan mengisi data yang meliputi :
	- 1) NPWP Pemungut Pajak
	- 2) Nama Pemungut Pajak
	- 3) Alamat Pemungut Pajak
	- 4) Masa Pajak
	- 5) Nomor Bukti
	- 6) NPWP WP Dipungut
	- 7) Nama WP Dipungut
	- 8) Alamat WP Dipungut
	- 9) Tanggal Pemotongan
- d. Langkah selanjutnya adalah mengisi kolom jenis penghasilan dan jumlah penghasilan bruto.
- e. Setelah semua data terisi maka praktikan bisa langsung memilih cetak bukti pungut untuk PPh Pasal 22.

Untuk melakukan cetak bukti potong PPh pasal 23 proses untuk pembukaan aplikasinya sama dengan PPh pasal 22. Yang membedakan pada saat mengisi bukti potong PPh Pasal 23, sebagai berikut :

- a. Akan muncul tampilan kotak dialog perintah untuk login "e-SPT PPh Masa 23/26". Praktikan diwajibkan mengisi *User Name* dan *Password*. Karena praktikan tidak memiliki *User Name* dan Password maka praktikan meminta kepada staf keuangan Selanjutnya, klik "OK"
- b. Setelah praktikan mengisi user name dan password, maka langkah selanjutnya adalah melakukan penyetelan waktu.
- c. Langkah selanjutnya praktikan memilih "SPT" yang tertera pada tool aplikasi dan memilih "Bukti Potong PPh Pasal 23". Kemudian akan muncul kotak dialog dimana praktikan diharuskan untuk mengisi kolom yang tertera dimulai dari nomor bukti potong sampai dengan jasa yang diberikan.
- d. Selanjutnya akan muncul tampilan "BUKTI POTONG PAJAK PENGHASILAN PASAL 23". Pada tampilan ini praktikan diwajibkan mengisi data yang meliputi :

1) Nomor Bukti

2) Tanggal Pemotongan

3) N.P.W.P (Nomor Pokok Wajib Pajak) dari wajib pajak yang dipotong.

4) Nama wajib pajak yang dipotong.

5) Alamat wajib pajak yang dipotong.

- e. Setelah data wajib pajak yang dipotong telah diinput, langkah selanjutnya adalah mengisi kolom jenis penghasilan dan jumlah penghasilan bruto. Jenis penghasilan yang dipilih adalah jenis jasa teknik.
- f. Setelah semua data diisi sesuai dengan data maka praktika dapat mencetak bukti potong PPh Pasal 23.

#### **5. Mengecek dan melengkapi berkas tagihan**

Dalam melengkapi berkas tagihan, praktikaan harus menyesesuaikan dengan ketentuan dalam Pasal tentang Pembayaran pada Surat Perjanjian Kerja (SPK) praktikan harus mengecek berkas tagihan tersebut agar sesuai dengan ketentuan yang ada. Berkas tagihan tersebut memiliki 2 jenis, yaitu Tagihan investasi dan Tagihan operasi. Masingmasing berkas tagihan tersebut dibagi menjadi 2 (dua) macam, yaitu : tagihan investasi jasa dan investasi material serta tagihan operasi jasa dan operasi material.

Praktikan harus membuat draft tagihan yang berisi penilaian untuk vendor terlebih dahulu. Draft penilaian vendor ini untuk mengukur kinerja vendor sebagai penyedia barang dan jasa dalam memberikan pelayanan yang dilakukan kepada PT PLN (Persero) APD Banten dengan pekerjaan yang telah disepakati terlebih dahulu. Dokumen penilaian ini akan di input pada aplikasi SUPERMAN atau biasa disebut Suppliers Perfomance

Management. Berikut beberapa tahap dalam membuat dokumen penilaian vendor ini, ialah menggunakan *Microsoft Excel*:

- a. Praktikan mendapat draft tagihan berisi tabel untuk penilaian vendor dalam *Microsoft Excel* dari *Supervisor* Akuntansi, sekaligus mendapatkan berkas-berkas tagihan. Berkas tagihan ini memiliki 2 (dua) macam, yaitu : Berkas Tagihan berupa Investasi dan Berkas Tagihan berupa Operasi. Dari berkas tagihan tersebut dipilih mana yang akan dibuatkan draft penilaian sesuai dengan tahap pembayaran, sebab draft penilaian ini merupakan salah satu ketentuan yang ada pada SPK.
- b. Dalam mengisi draft tagihan untuk penilaian vendor praktikan akan mengisi beberapa hal seperti:
	- 1. **Nama Penyedia Barang dan Jasa,** nama vendor yang bekerja sama dalam menyediakan barang dan jasa
	- **2. Direksi Pekerjaan,** ditujukan kepada bagian dari struktur organisasi yang bertanggungjawab atas kerjasama kepada penyedia barang dan jasa ini. contoh : SPV Akuntansi dan Keuangan
	- **3. Nilai SPK,** sesuai dengan nilai kontrak dalam SPK
	- **4. Nomor SPK,** sesuai dengan nomor surat SPK yang berlaku
	- **5. Judul Pengadaan,** jenis pekerjaan yang dilakukan oleh vendor sesuai dalam SPK,
	- **6. Tanggal Perjanjian,** harus sesuai dengan SPK
- **7. Tanggal Jatuh Tempo,** sesuai dengan akhir Masa Pelaksanaan yang tercantum pada SPK
- **8. Tanggal BASTP,** sesuai pada saat adanya Berita Acara Serah Terima Barang
- c. Setelah mengisi draft penilaian sesuai keterangan yang terdapat pada SPK tersebut, selanjutnya praktikan akan mencetak draft tersebut. Dan praktikan akan meminta penilaian atas pekerjaan yang dilakukan oleh vendor kepada Direksi Pekerjaan yang tercantum pada draft penilaian.
- d. Kemudian setelah mendapat penilaian pada draft tersebut, praktikan akan menginput nilai tersebut pada aplikasi SUPERMAN *(Suppliers Perfomance Management)*. Dalam mengisi penilaian ini pada aplikasi *Superman* praktikan harus mengisi sesuai pada bagian apa yang melakukan kerjasama dengan vendor dalam pekerjaan ( contoh; bagian Pemeliharaan 20kV). Beberapa hal dalam mengisi penilaian ini pada aplikasi *Superman*, sebagai berikut:
	- 1. Praktikan membuka Portal Disbanten di *google* dan memilih aplikasi *Superman*. Setelah itu praktikan melakukan *log in* dengan memasukkan *email* dan *password* atas nama bagian pegawai yang akan dimasukkan hasil penilaiannya pada aplikasi tersebut.
	- 2. Setelah itu, klik Surat Perintah Kerja dan pilih *Add New SPK*. Praktikan mengisi beberapa data harus sesuai dengan SPK vendor, seperti : Unit Area, Nama Vendor, Nomor SPK, Judul

SPK, Nilai SPK, Tanggal Pelaksanaan, Tanggal Jatuh Tempo, Tanggal BASTP, serta *upload* data BASTP dan data SPK. Setelah data terisi klik *save* 

- 3. Kemudian praktikan ingin mengisi penilaian untuk vendor pilih *Raport Vendor* lalu klik *View Raport Vendor,*
- 4. Pilih vendor yang akan diisi penilaian, setelah itu masukan angka sesuai dengan penilaian yang didapatkan sebelumnya,
- 5. Jika semua data penilaian sudah terisi klik "Simpan".
- e. Setelah praktikan mengisi penilaian pada aplikasi *Superman,* hasil cetakan draft penilaian tersebut digabungkan pada berkas tagihan.

Kemudian praktikan mengisi nomor surat yang terdapat yang pada LPP, BAPP, dan BASTP/BASTB dengan aplikasi AMS. dalam mengisi No. surat praktikan menggunakan *user* sekretariatan milik perusahaan dengan memasukkan *username* dan *password*. Setelah itu klik "Berita Acara (BA)" dan masukkan Data Baru. Yang dilakukan praktikan dalam hal ini sebagai berikut :

- a. isi **Tahun,** sesuai dengan kapan dikeluarkannya berita acara
- b. **Kode Masalah,** sesuai dengan yang terdapat dalam No. SPK
- c. **Tanggal,** sesuai dengan tanggal yang dikeluarkannya berita acara
- d. **Lampiran,** jika terdapat lampiran
- e. **Perihal,** jenis pekerjaan yang dikerjakan oleh vendor

Jika sudah terisi sesuai dengan berkas tagihan, maka setelah itu akan keluar Nomor untuk Berita Acara yang diinginkan.

#### **C. Kendala Yang Dihadapi**

Dalam pelakasanaan kegiatan Praktik Kerja Lapangan ini, Praktikan berusaha agar pekerjaan yang dilakukan dapat selesai sesuai dengan perintah yang diberikan oleh para pegawai. tentunya praktikan tidak terlepas dari mengalami kendala yang mengganggu ataupun menghambat perkerjaan praktikan selama PKL.

Berikut kendala yang dihadapi oleh praktikan selama melaksanakan Praktik Kerja Lapangan :

- 1. Selama perkuliahan praktikan belum pernah menggunakan SAP. Pengoperasian SAP ini sebagian besar menggunakan kode dari masingmasing akun dan dokumen yang ada di dalam SAP. Dimana, seluruh kegiatan di perusahaan menggunakan sistem operasional yang terintegrasi dari satu bidang dengan bidang yang lainnya, sehingga apabila praktikan mengalami kesalahan dalam penginputan data akuntansi maka akan menimbulkan kerancuan dari berbagai bidang di perusahaan. Hal tersebut yang menyebabkan praktikan mengalami banyak kesulitan.
- 2. Terpisahnya ruangan praktikan dengan para pegawai menjadi kendala, dikarenakan untuk memasuki ruangan pegawai harus menggunakan akses khusus pegawai.
- 3. Pada saat mengerjakan pekerjaan praktikan terkendala dengan komputer yang praktikan yang gunakan, seperti sering tidak tersambungnya koneksi internet akibatnya menjadi terhambat pekerjaan praktikan, serta

mouse yang tidak dapat berfungsi dengan baik. Sebab itu menjadi keterlambatan dalam mengerjakan pekerjaan praktikan dengan tepat waktu.

#### **D. Cara Mengatasi Kendala**

Praktikan sadar harus menghadapi kendala yang sering terus terjadi dalam kegiatan PKL, dengan itu dalam menghadapinya dengan cara :

- 1. Dalam mengatasi masalah penggunaan *Software* SAP yang praktikan belum ketahui, praktikan mencoba belajar sendiri dan mencari informasi mengenai kode-kode yang digunakan pada *software* SAP. Maka cara yang dilakukan praktikan adalah lebih mengenal SAP dengan lebih sering memperlajari penggunaan SAP khususnya untuk bagian akuntansi dan keuangan. Selain itu, praktikan juga berusaha menghafal kode-kode akuntansi untuk meningkatkan efektivitas dan efeisiensi kinerja dari praktikan.
- 2. Untuk itu praktikan harus berupaya untuk meminta bantuan kepada pegawai, agar dapat mengkases ruangan pegawai sehingga praktikan dapat mempermudah dalam menyelesaikan pekerjaan;
- 3. Upaya untuk tidak terhambat dengan permasalahan komputer yang praktikan gunakan, praktikan mencoba memperbaiki masalah yang tejadi pada komputer praktikan agar dapat digunakan dalam menyelesaikan pekerjaan.

### **BAB IV**

## **PENUTUP**

### **A. Kesimpulan**

Selama melaksanakan kegiatan PKL di PT PLN APD Banten selama 40 hari kerja yang berada di Kota Tangerang mahasiswa mendapat pengalaman secara nyata bagaimana dunia kerja yang sesungguhnya. Dalam menghadapi persaingan masyarakat yang semakin ketat ini dalam dunia kerja, mahasiswa harus memiliki kompetensi, keterampilan serta kreatifitas khususnya sesuai dengan bidangnya agar memiliki daya saing yang kuat.

Adanya Mata Kuliah Praktik Kerja Lapangan ini, praktikan mendapat banyak pengetahuan yang sangat berguna bagaimana mengaplikasikan pembelajaran yang di dapat oleh praktikan selama perkuliahan. Selain itu, praktikan mendapat pelajaran sangat berharga dalam berperilaku dan mempunyai sikap yang baik dalam bersosialisasi dengan para pegawai, serta harus memiliki rasa bertanggung jawab dalam mengerjakan suatu pekerjaan.

Selama praktikan melaksanakan kegiatan Praktik Kerja Lapangan dapat mengambil kesimpulan, antara lain :

1. Praktikan mendapatkan ilmu pengetahuan khususnya dalam bidang Akuntansi, dimana dalam kegiatan PKL ini praktikan dapat mengetahui sekaligus mempelajari menggunakan *software* yang digunakan oleh PT PLN (Persero) APD Banten,

40

- 2. Praktikan dapat mengetahui secara langsung penerapan Akuntansi tentang Petty Cash yang digunakan untuk biaya kegiatan operasional perusahaan,
- 3. Praktikan dapat mengetahui proses secara langsung tentang perhitungan pajak khusus yang digunakan oleh perusahaan dalam berbentuk *software,*
- 4. Praktikan kedisplinan sikap serta dapat menghargai waktu dalam mengerjakan suatu pekerjaan.

#### **B. Saran**

Adapun beberapa saran yang akan diberikan oleh praktikan setelah melaksanakan Praktik Kerja Lapangan, antara lain :

1. Bagi Fakultas Ekonomi Universitas Negeri Jakarta

Dalam hal membentuk praktikan agar menjadi lebih baik, berikut beberapa saran dari praktikan, antara lain :

- a. Diharapkan FE UNJ memiliki relasi atau kerjasama dengan instansi pemerintahan maupun dengan instansi milik swasta, agar hal tersebut dapat memudahkan mahasiswa dalam melaksanakan Praktik Kerja Lapangan,
- b. Diharapkan FE UNJ memberikan pengarahan terlebih dahulu sebelum melaksanakan kegiatan Praktik Kerja Lapangan serta apa saja yang dibutuhkan oleh praktikan untuk memenuhi laporan.
- 2. Bagi Praktikan yang akan melaksanakan kegiatan Praktik Kerja Lapangan Adapun saran untuk calon praktikan yang akan melaksanakan Praktik Kerja lapangan :
- a. Dalam melaksanakan Praktik Kerja Lapangan yang akan datang diharapkan calon praktikan mencari informasi jauh dari tanggal pelaksanaan PKL, mengingat mendapat konfirmasi persetujuan PKL pada instansi tertentu sangat membutuhkan waktu yang cukup lama,
- b. Diharapkan Praktikan lebih aktif dan berinisiatif untuk mendapatkan pengetahuan terhadap pekerjaan pada instansi yang nanti akan menjadi tempat Praktik Kerja Lapangan.
- 3. Bagi PT PLN (Persero) APD Banten

Adapun saran untuk perusahaan yang menerima calon Praktikan, antara lain :

- a. Melakukan pengecekan rutin terhadap fasilitas kantor seperti perangkat komputer, printer dan mesin fotokopi. Dengan melakukan pengecekan rutin dapat meminimalisir adanya gangguan terhadap proses kerja,
- b. Diharapkan memiliki sikap kooperatif pegawai dengan Praktikan-Praktikan agar semakin tercipta hubungan yang harmonis antara karyawan dengan Praktikan.

## **DAFTAR PUSTAKA**

FE-UNJ. 2012. *Pedoman Praktik Kerja Lapangan*. Jakarta: Fakultas Ekonomi Universitas Negeri Jakarta.

Akses dari Internet :

- [Sejarah Perusahaan Listrik Negara](https://en.wikipedia.org/wiki/Perusahaan_Listrik_Negara) (diakses pada tanggal 30 Oktober 2018)
- Pajak Penghasilan Pasal 22 dan Pasal 23 (diakses pada tanggal 5 November 2018)
- www.spt-pajak.com Diakses pada tanggal 5 November 2018
- www.pajak.go.id Diakses pada tanggal 5 November 2018

## **LAMPIRAN – LAMPIRAN**

### **Lampiran 1 Surat Permohonan PKL**

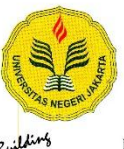

#### KEMENTERIAN RISET, TEKNOLOGI, DAN PENDIDIKAN TINGGI UNIVERSITAS NEGERI JAKARTA

Example University NEGENT JARAHATA<br>
Kampa University Negeri Jakarta, Jalan Rawamangun Muka, Jakarta 13220<br>
Telepon/Faximile : Rektor : (021) 4893854, PRI : 4895130, PR II : 4893918, PR III : 4892926, PR IV : 4893982<br>
BUK :

21 Juni 2018

: 1338/UN39.12/KM/2018 Nomor

Lamp.<br>Hal :-<br>:Permohonan Izin Praktek Kerja Lapangan

Yth. Manajer PLN APD Banten<br>Jl. Daan Mogot No.45<br>Tangerang 15111

Kami mohon kesediaan Saudara untuk dapat menerima Mahasiswa Universitas Negeri Jakarta:

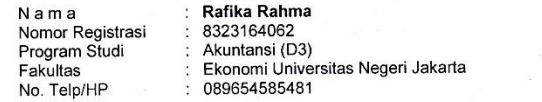

Untuk melaksanakan Praktek Kerja Lapangan pada tanggal 2 Juli s.d. 31 Agustus 2018 dalam rangka memenuhi tugas mata kuliah.

Atas perhatian dan kerjasama Saudara, kami sampaikan terima kasih.

la Biro Akademik, Kemahasiswaan, siro / ikaacmik, Ten<br>sungan Masyarakat yo, SH 403 198510 2 001

Tembusan: 1. Dekan Fakultas Ekonomi<br>2. Koordinator Prodi Akuntansi (D3)

### **Lampiran 2 Surat Konfirmasi PKL**

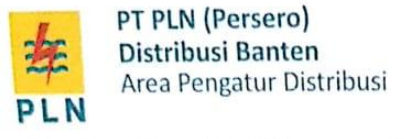

Jalan Daan Mogot No. 45 Tangerang 15111

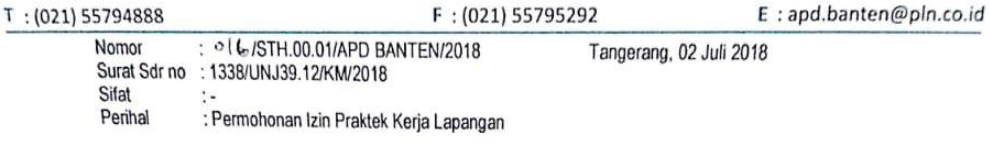

Kepada:<br>Universitas Negeri Jakarta<br>Jalan Rawamangun Muka, Jakarta<br>13220

Menjawab Surat Saudara Nomor : 1338/UNJ39.12/KM/2018 perihal permohonan Praktek Kerja<br>Lapangan Mahasiswa Universitas Negeri Jakarta, maka kami mengizinkan Mahasiswa atas:

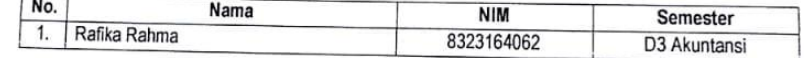

Untuk Melaksanakan praktek kerja pada:

Waktu : 02 Juli s/d 31 Agustus 2018

: 62 Juli Srt 31 Agustus 2018<br>: Kantor PLN APD Banten (Jalan Daan Mogot No .45 Kota Tangerang) Tempat

Demikian, atas perhatian dan kerja samanya diucapkan terimakasih.

**MANAJER** DISTRIBUSI<br>BANTEN<br>PENGATUR **DISTRIBUS!** MUHAMMAD TAQWA  $\Gamma$  S

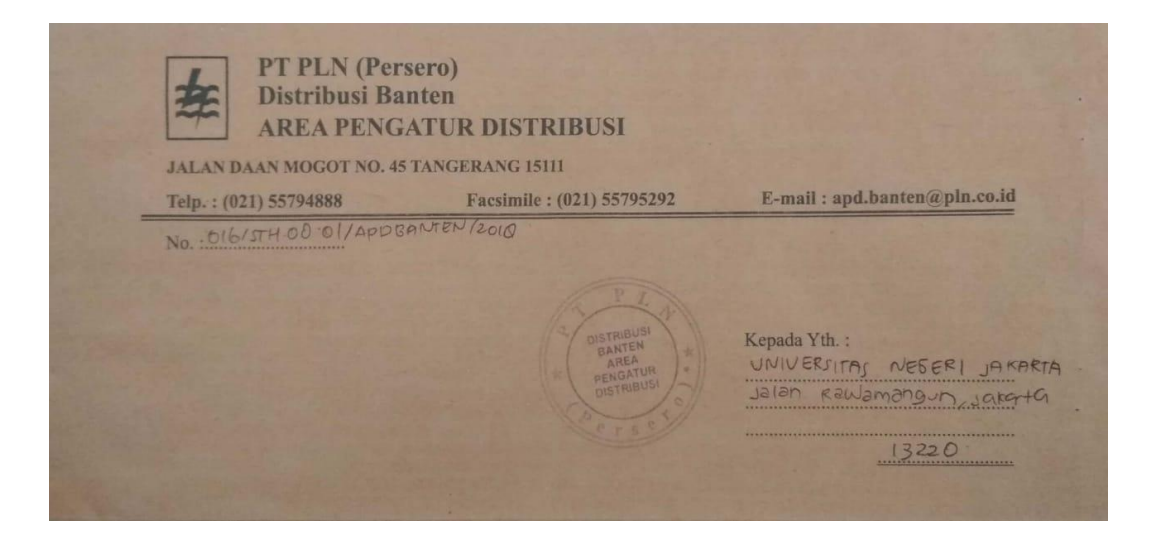

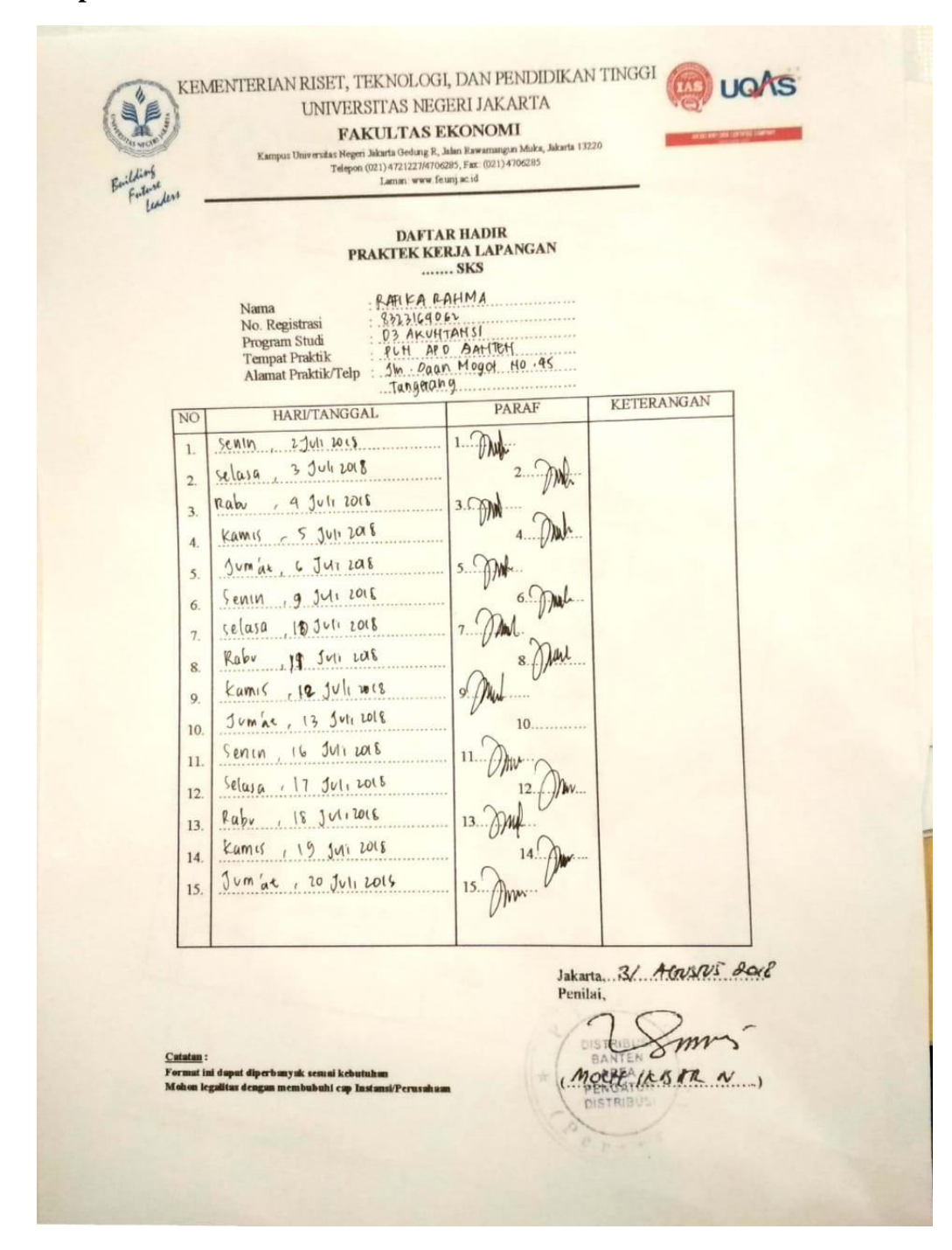

### **Lampiran 3 Surat Daftar Hadir**

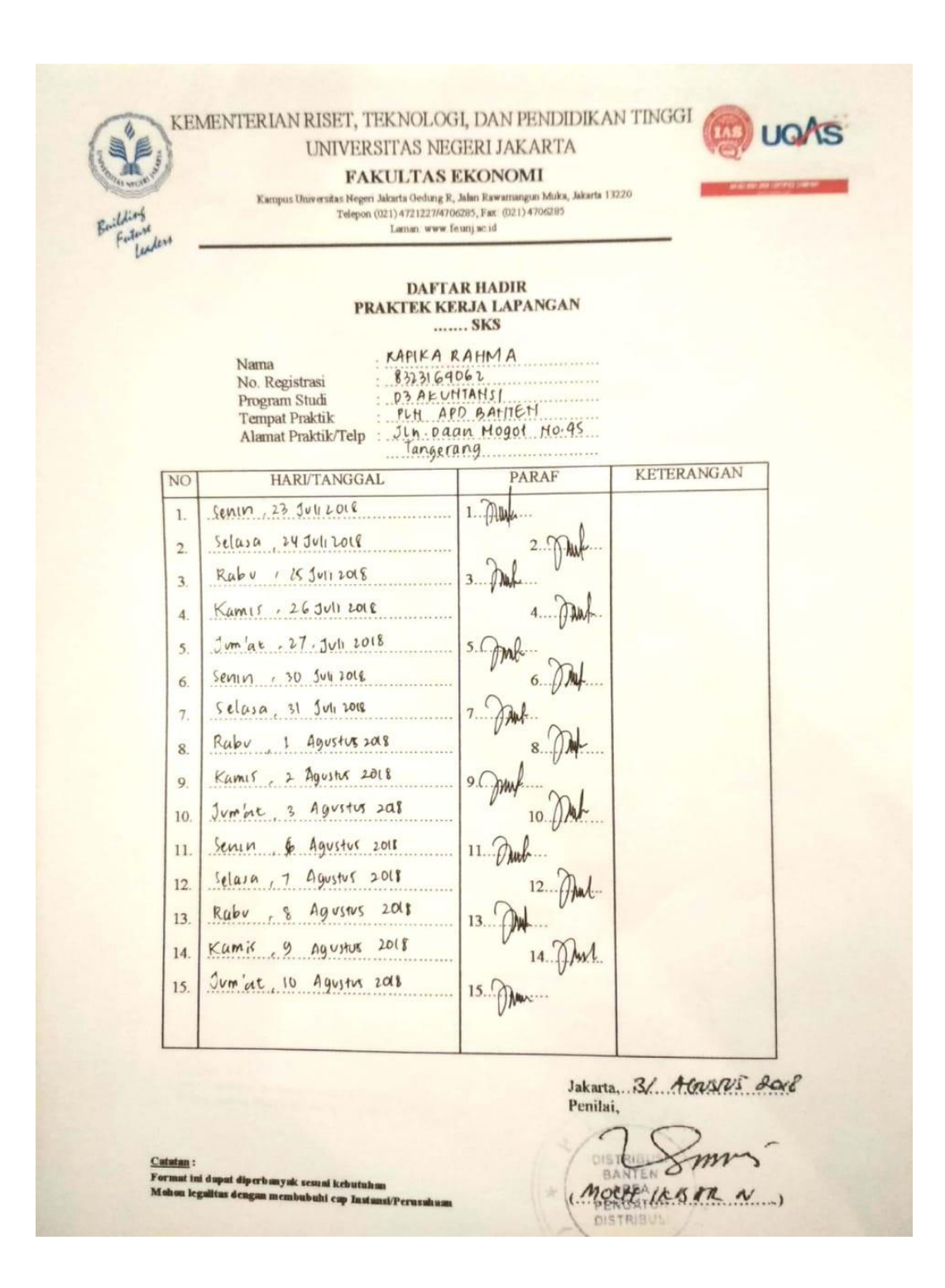

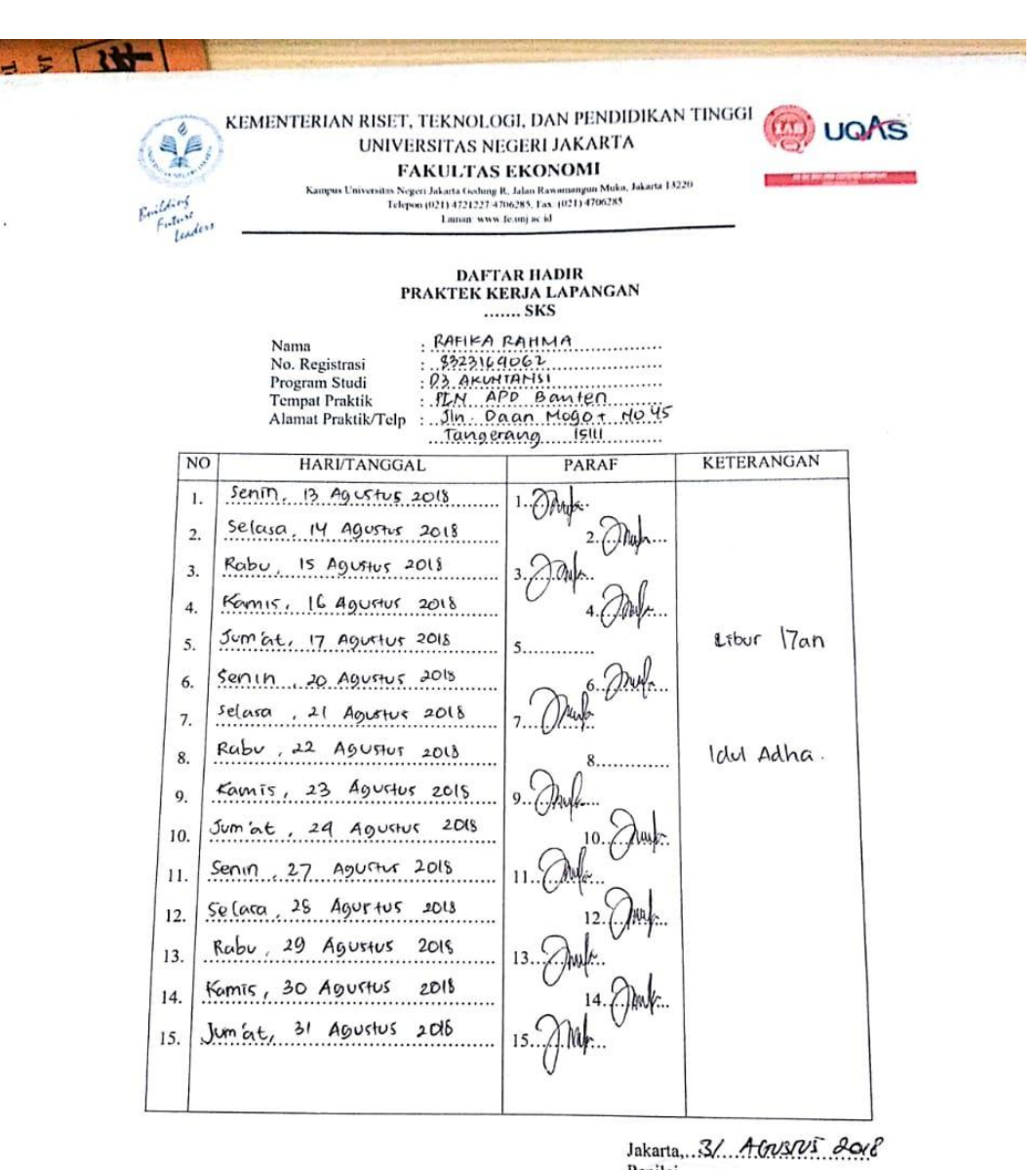

<u>Catatan</u> :<br>Format ini dapat diperbanyak sesuai kebutuhan<br>Mohon legalitas dengan membubuhi can Instans Mohon legalitas dengan membubuhi cap Instansi/Perusahaan

Penilai, DIST m 2 **BANTEN** MORPAIR STR N **DISTRIBUS!**  $\mathcal{C}$  $r \in e$ 

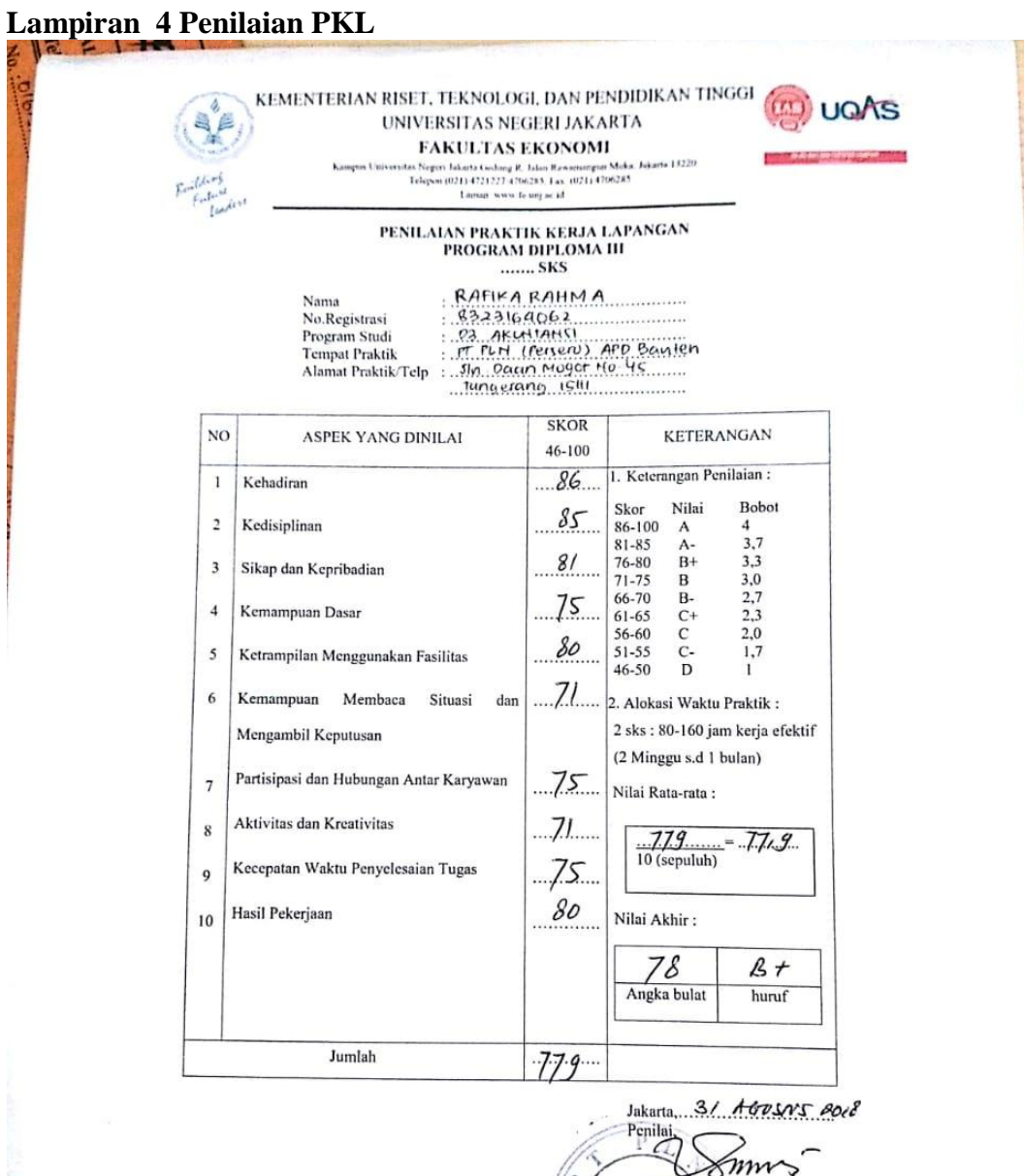

Catatan :<br>Mohon legalitas dengan membubuhi c: p Instansi/Perusah

**OISTRACT YESAR N**<br>PERSAURSMAN KOLEU

## **Lampiran 5 Lembar Kegiatan PKL**

#### LEMBAR KEGIATAN HARIAN

 $\overline{\phantom{a}}$ 

 $\frac{1}{\sqrt{2}}$ 

#### PRAKTIK KERJA LAPANGAN

## PT. PLN (Persero) Area Pengatur Distribusi Banten

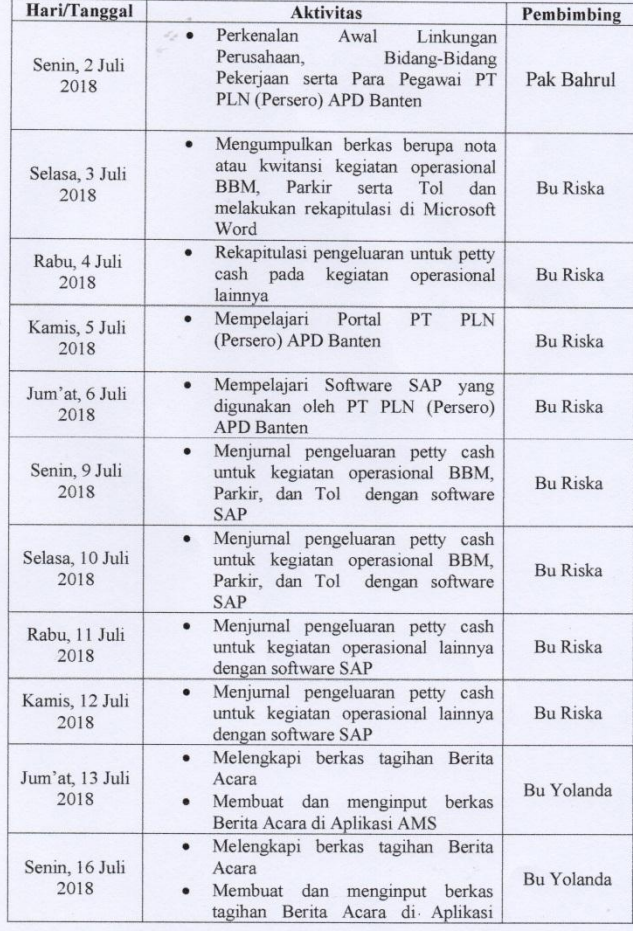

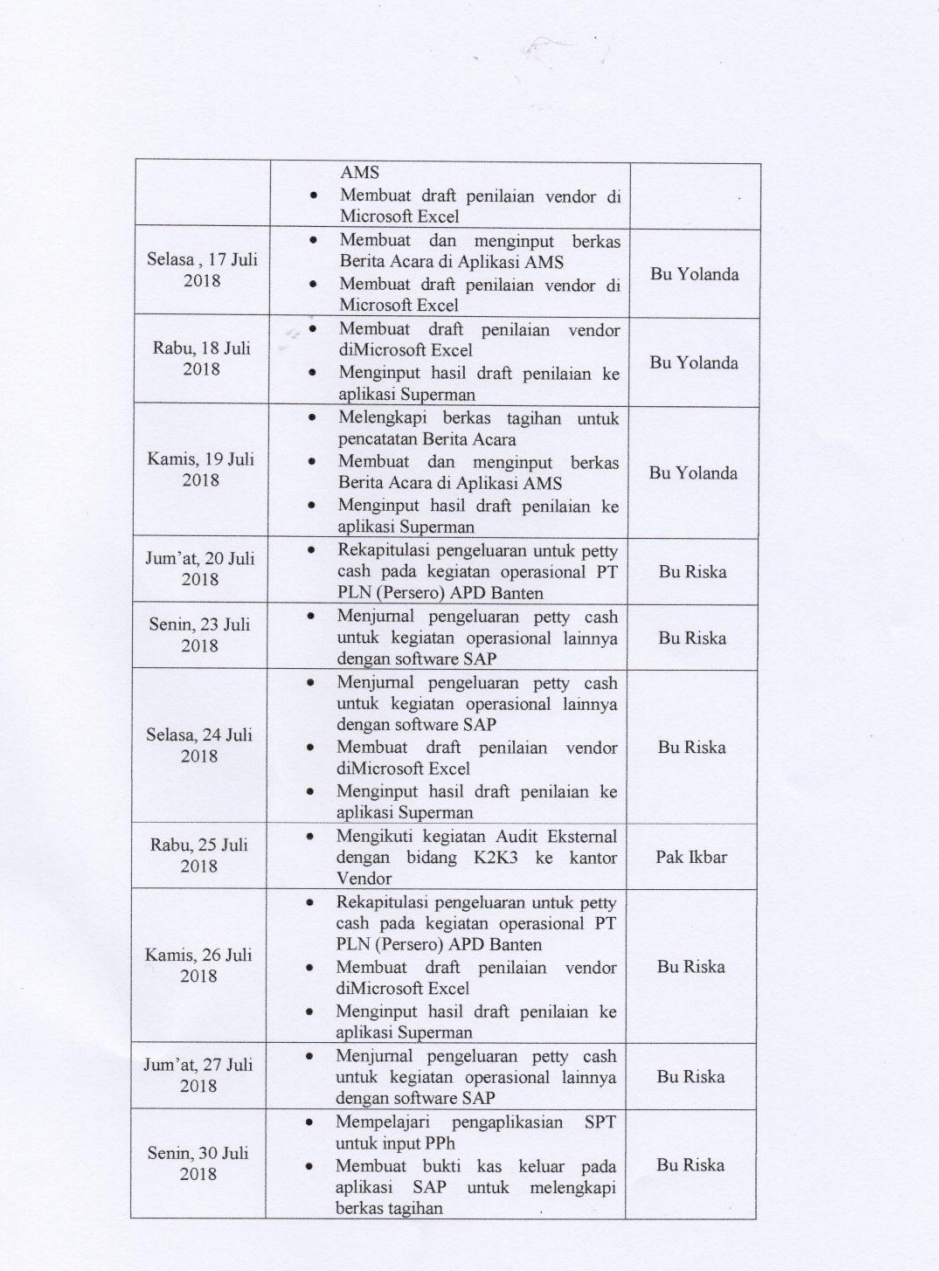

 $\langle \cdot \rangle$  .

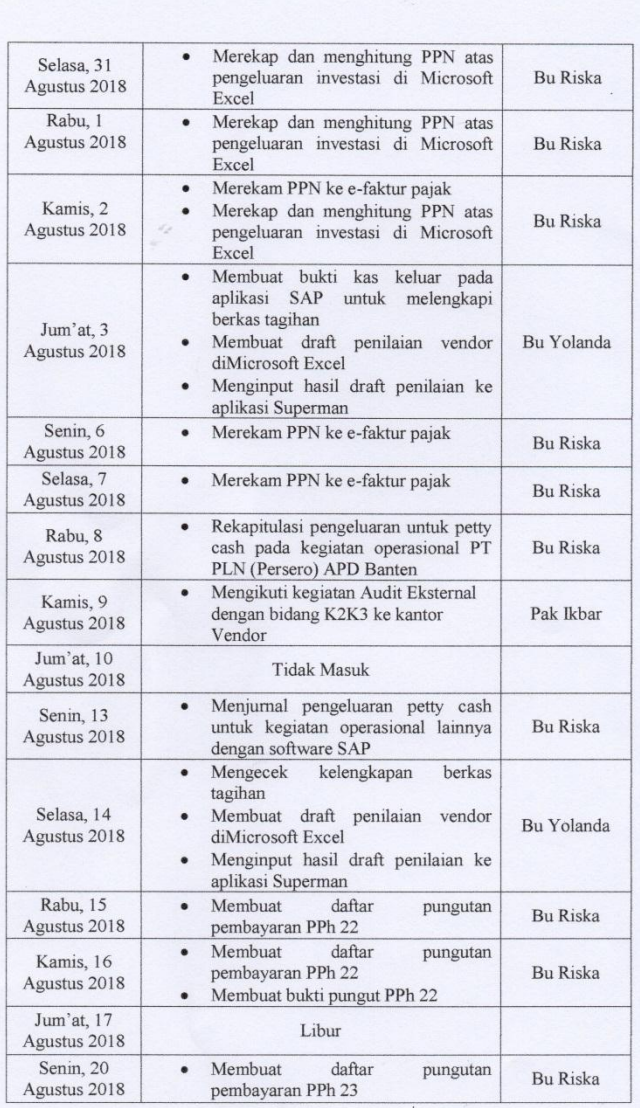

 $\lambda$ 

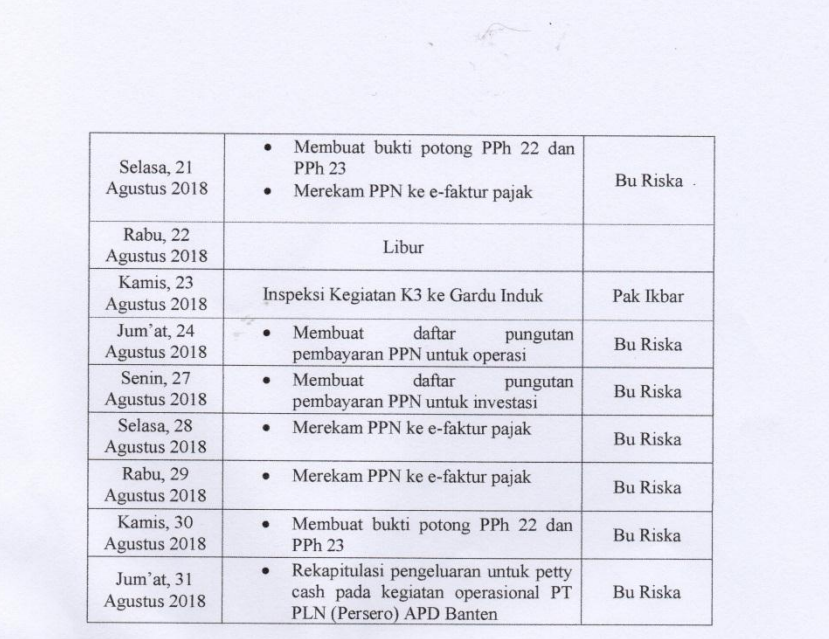

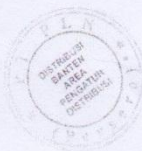

## **Lampiran 6 Logo PLN**

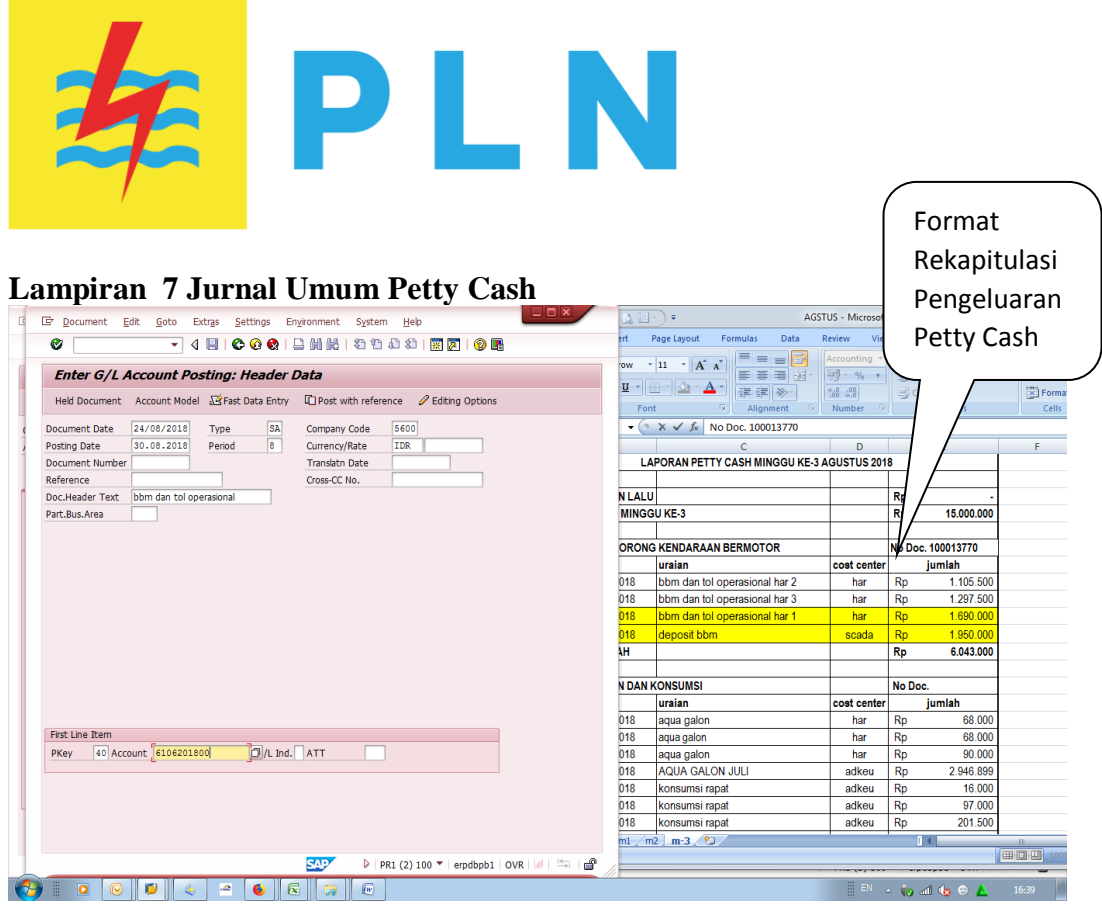

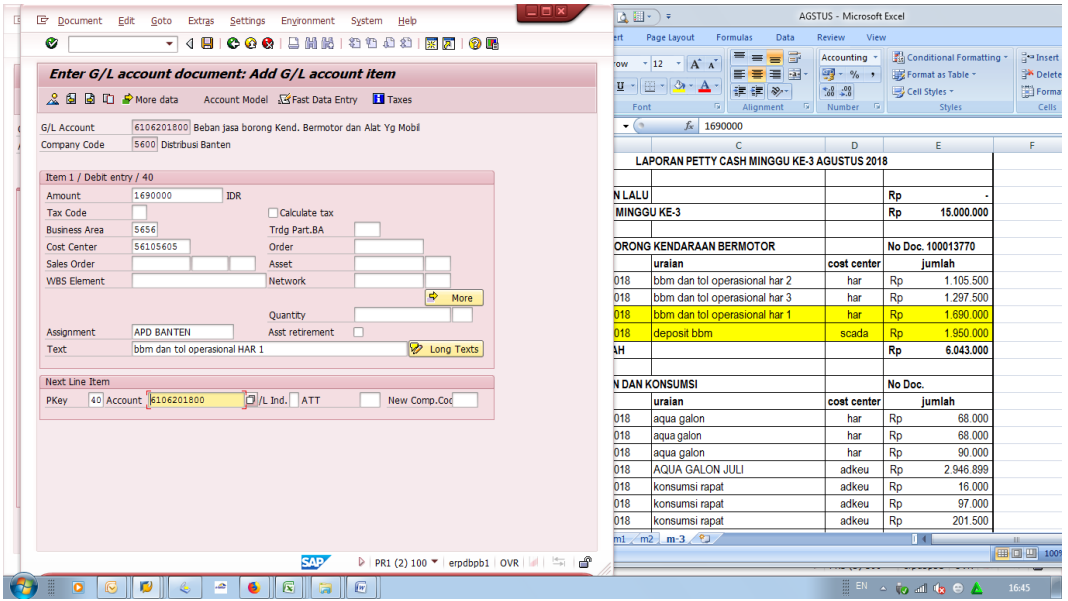

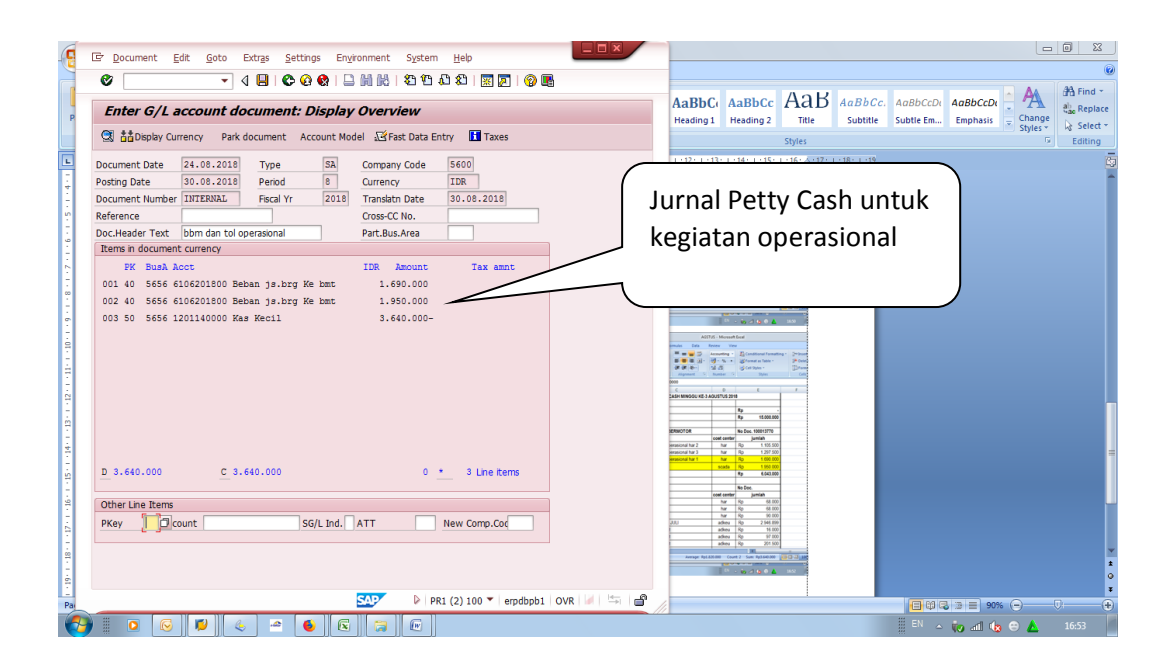

**Lampiran 8 Rekapitulasi PPN** 

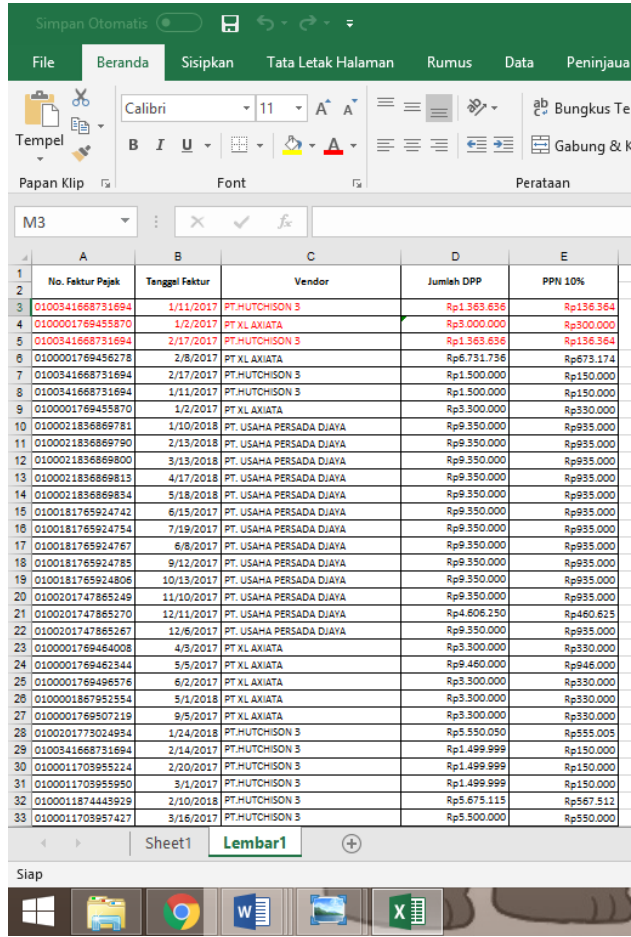

## **Lampiran 9 Rekam Faktur Pajak**

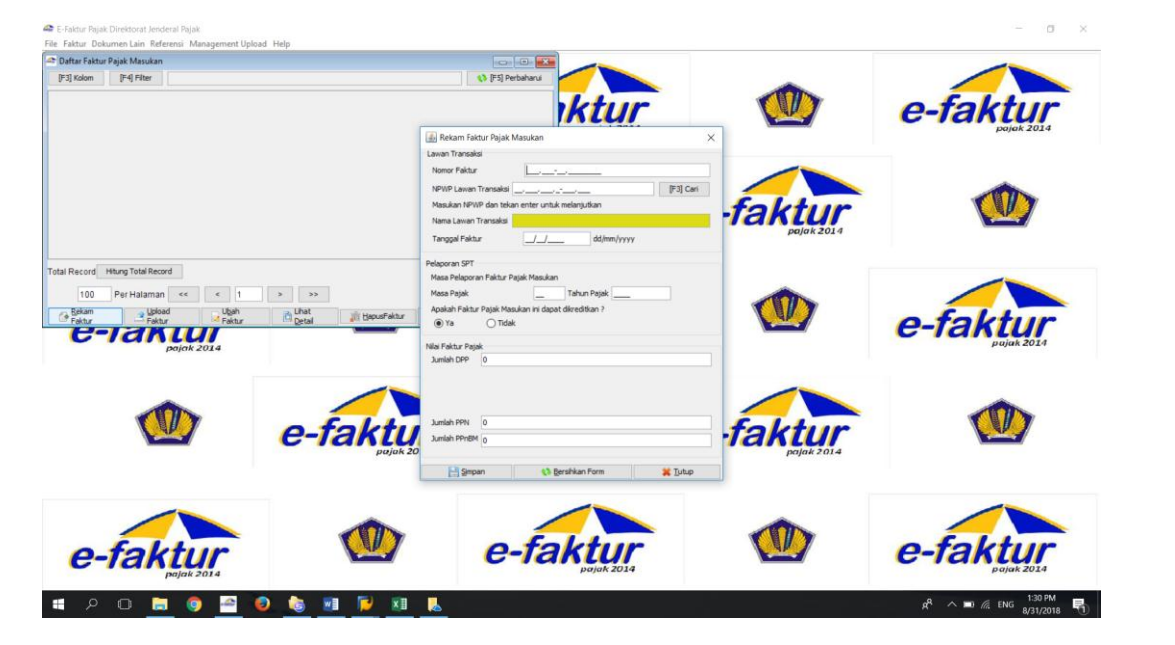

## **Lampiran 10 Daftar Pungutan PPh 22**

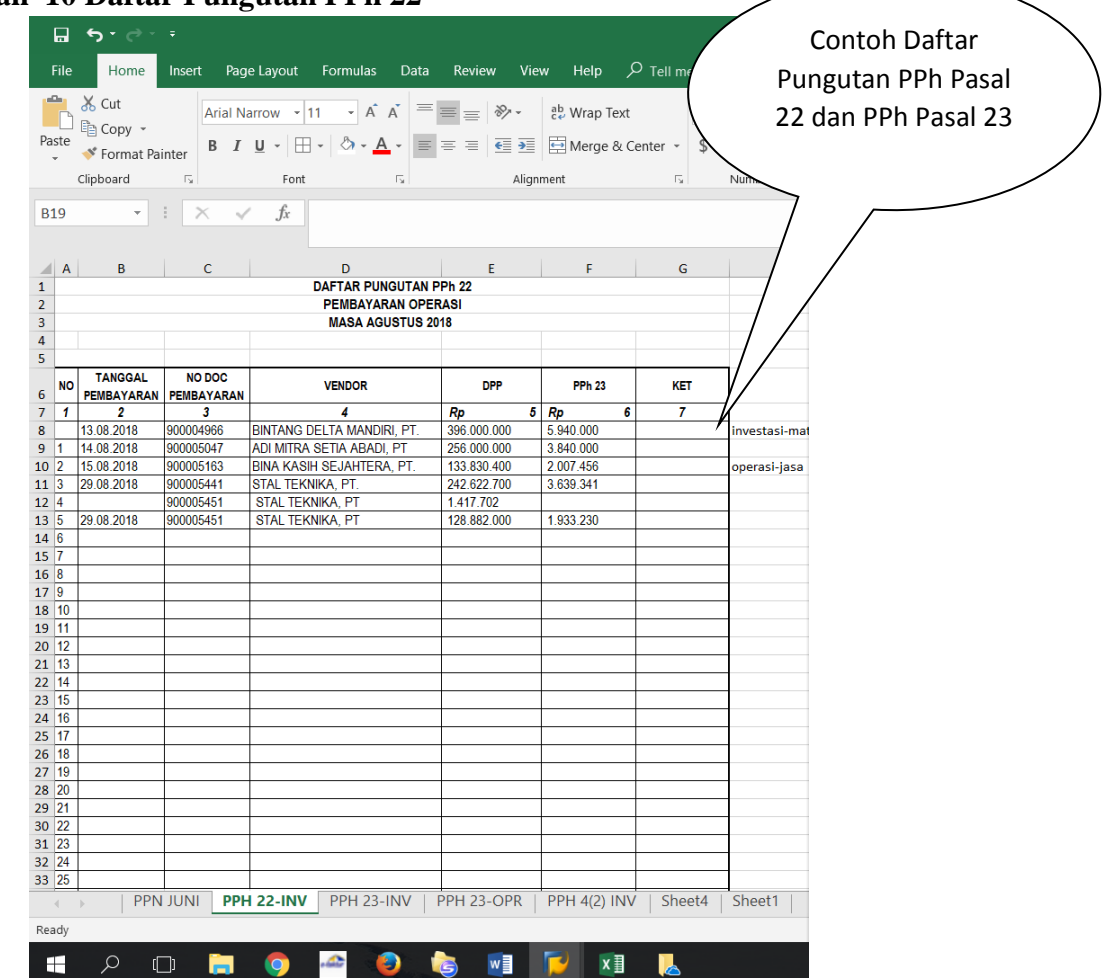

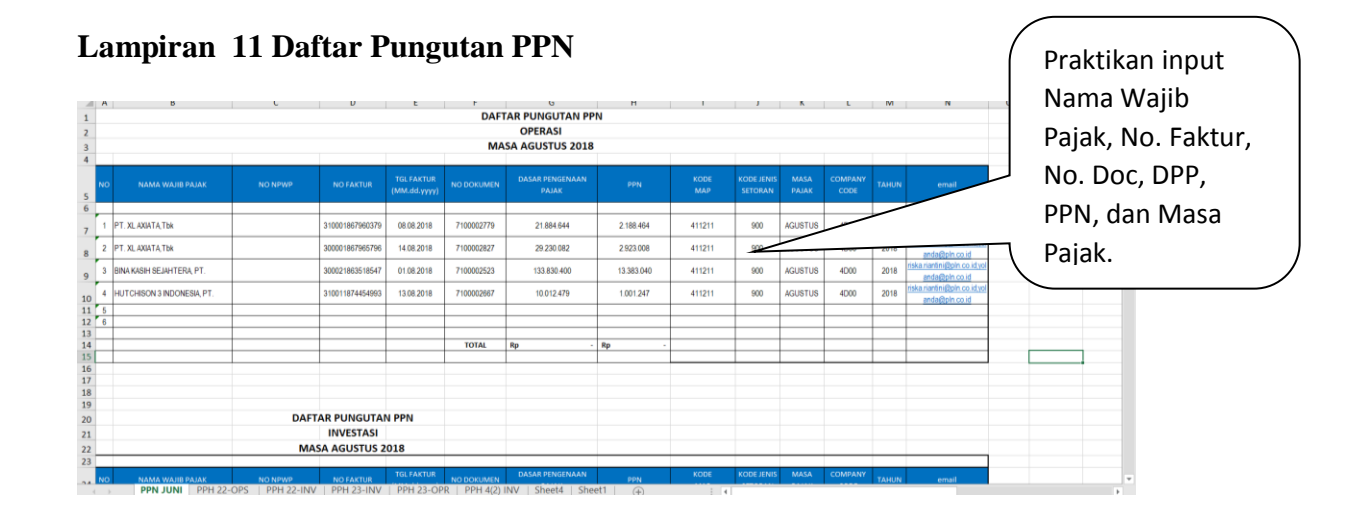

## **Lampiran 12 Bukti Pungut PPh Pasal 22**

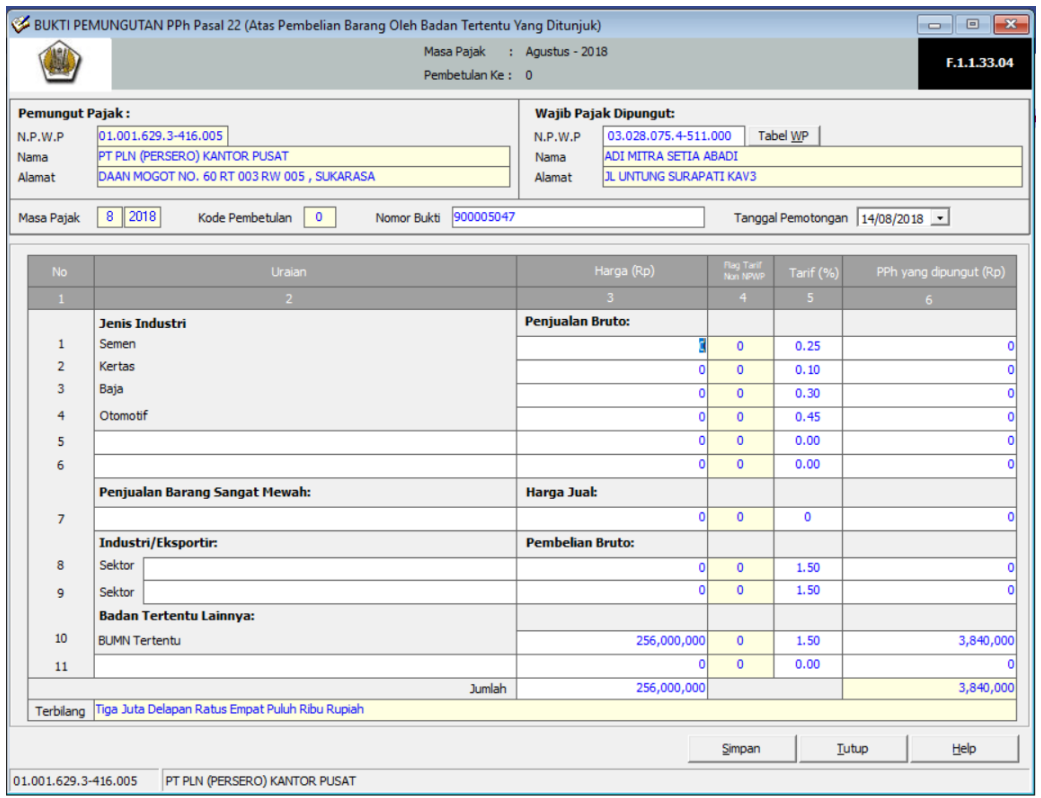

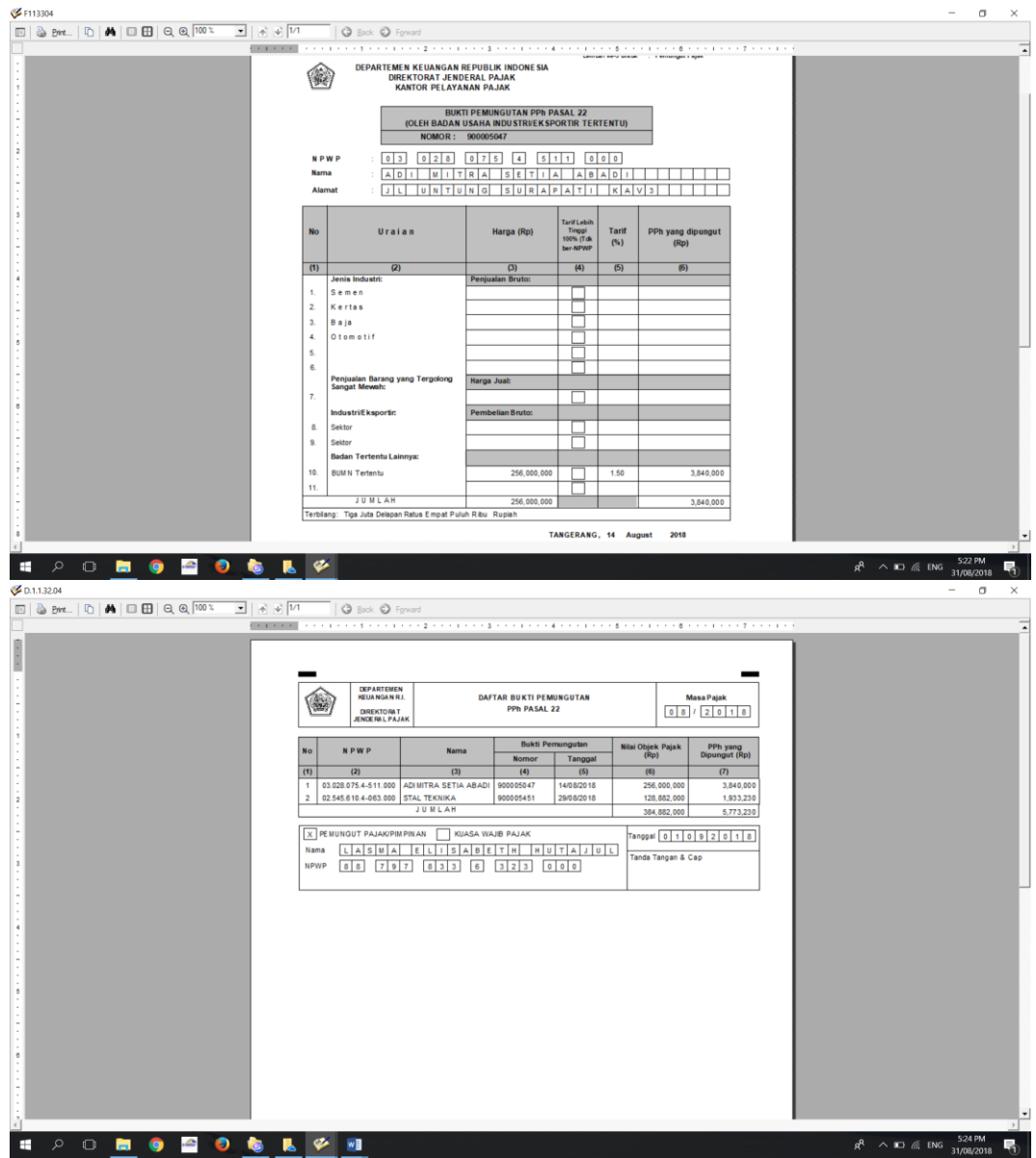

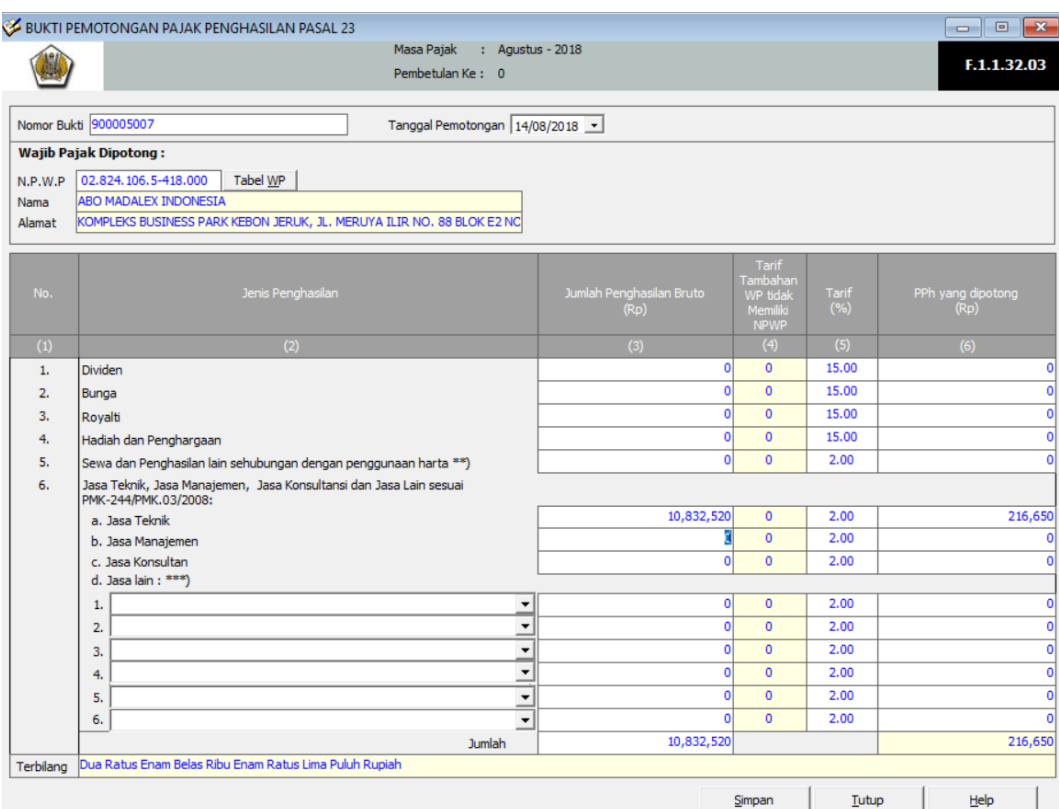

## **Lampiran 13 Bukti Potong PPh Pasal 23**

## **Lampiran 14 Draft Penilaian**

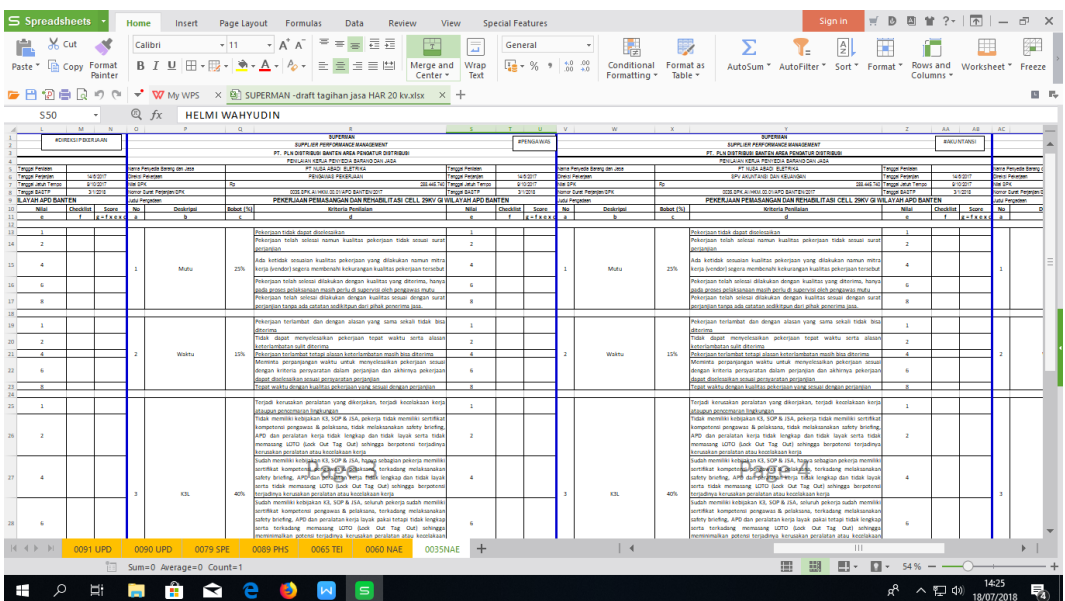

**Lampiran 15 Superman**

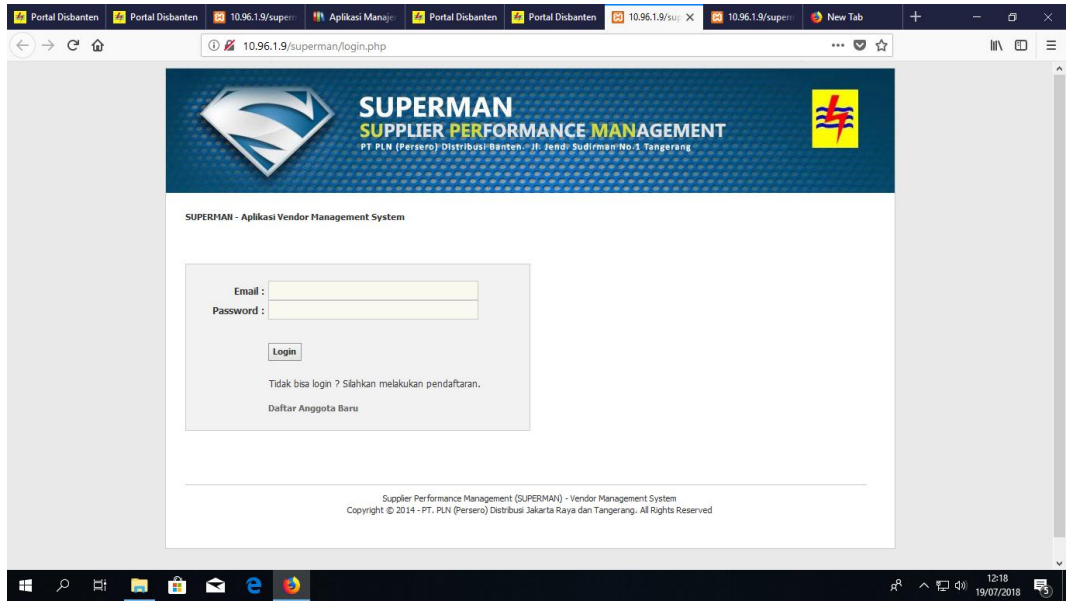

**Lampiran 16 Kunjungan Gardu Induk**

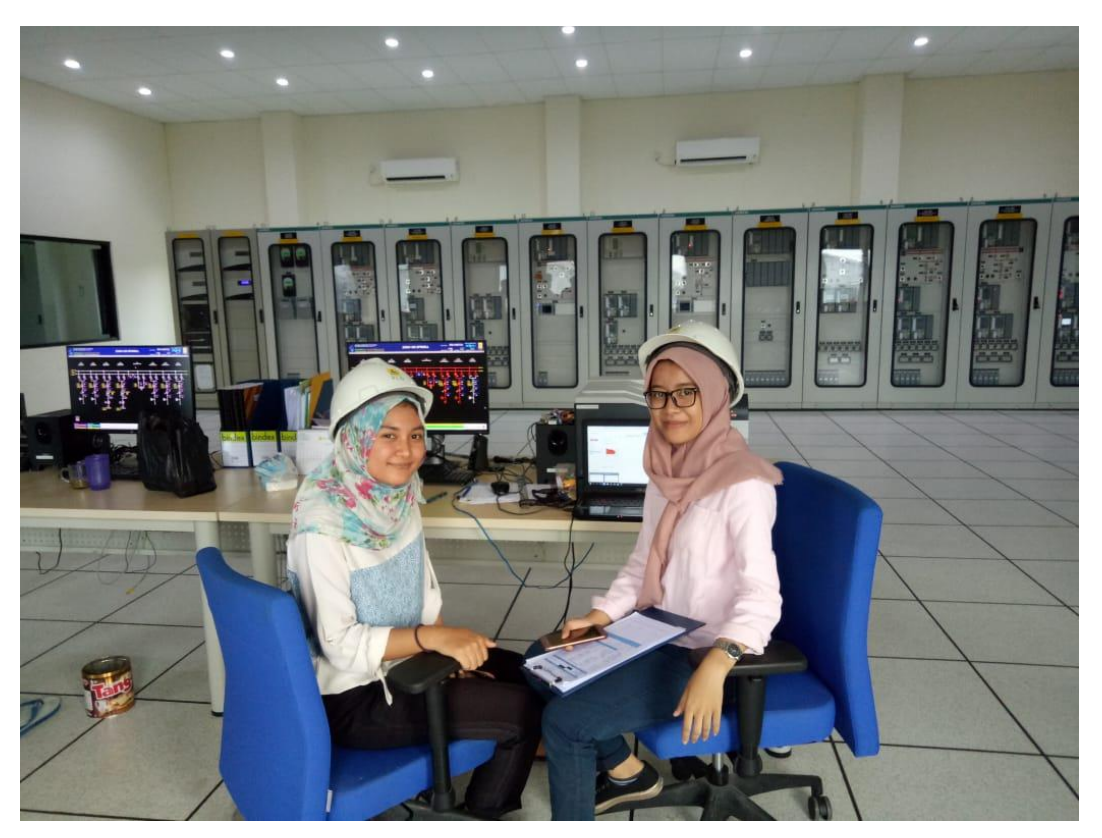
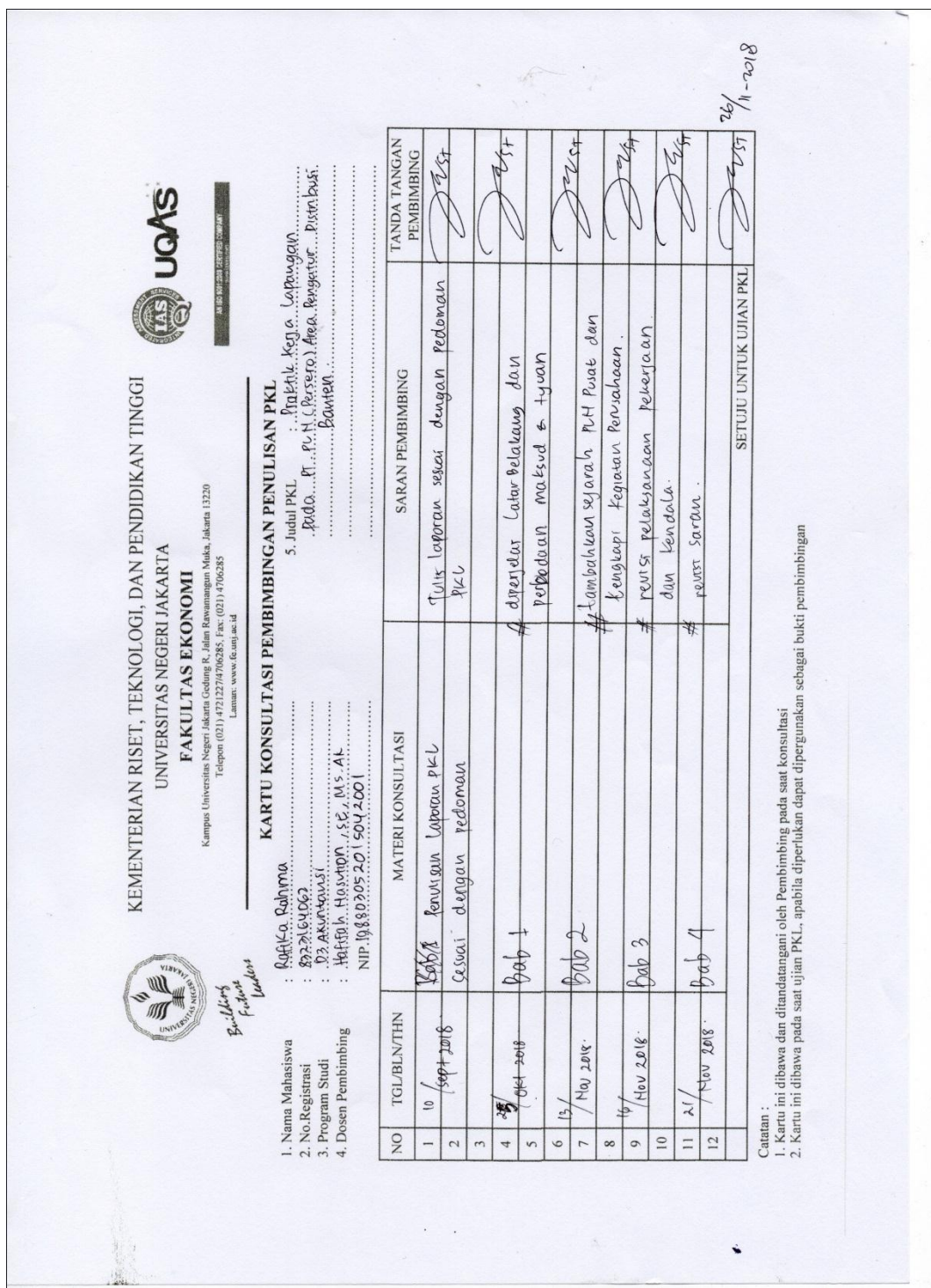

**Lampiran 17 Kartu Konsultasi PKL**